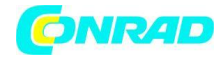

**www.conrad.pl**

**INSTRUKCJA OBSŁUGI**

# **Zasilacz laboratoryjny regulowany Aim TTi CPX200D 51153-9700**

**Numer produktu 1418444**

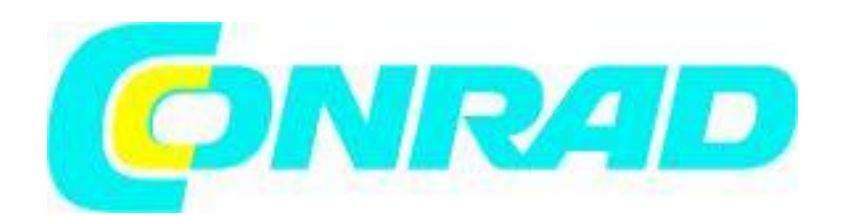

Strona 1 z 44

Dystrybucja Conrad Electronic Sp. z o.o., ul. Kniaźnina 12, 31-637 Kraków, Polska Copyright © Conrad Electronic 2014, Kopiowanie, rozpowszechnianie, zmiany bez zgody zabronione. www.conrad.pl

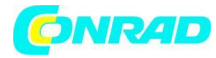

## Spis treści

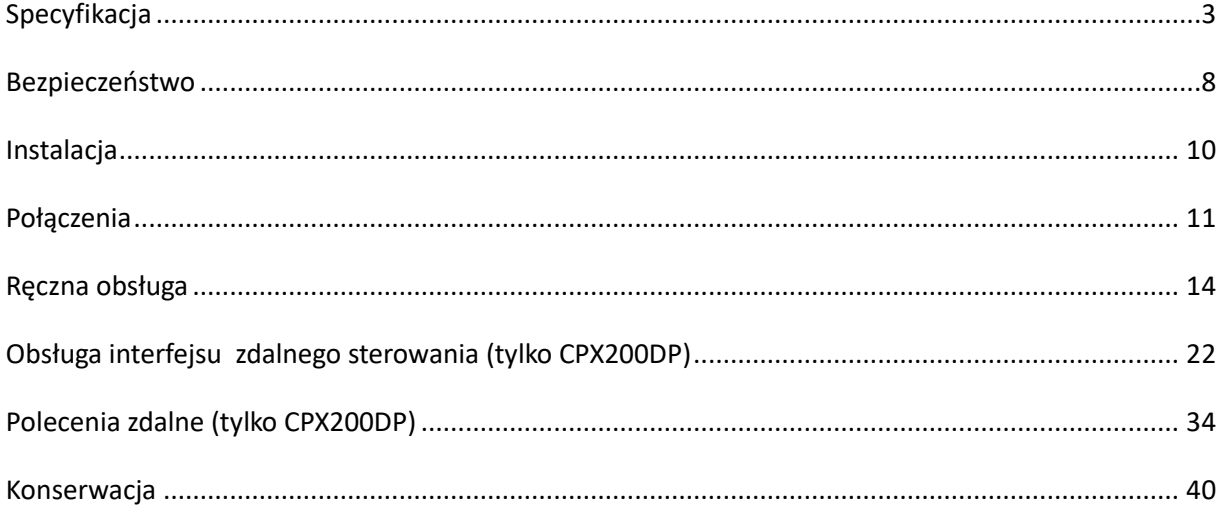

Strona 2 z 44

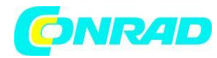

## **Specyfikacja**

Specyfikacje ogólne obowiązują dla zakresu temperatur od 5 °C do 40 °C. Specyfikacje dokładności dotyczą zakresu temperatur od 18 °C do 28 °C po 1 godzinie rozgrzewania bez obciążenia i kalibracji w temperaturze 23 °C. Typowe specyfikacje są określone przez projekt i nie są gwarantowane.

SPECYFIKACJE WYJŚCIOWE

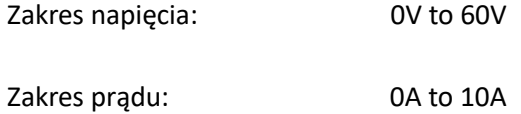

*Uwaga: W trybie ręcznym aktualne maksymalne wartości napięcia i prądu są zwykle o 1% większe niż podane powyżej.*

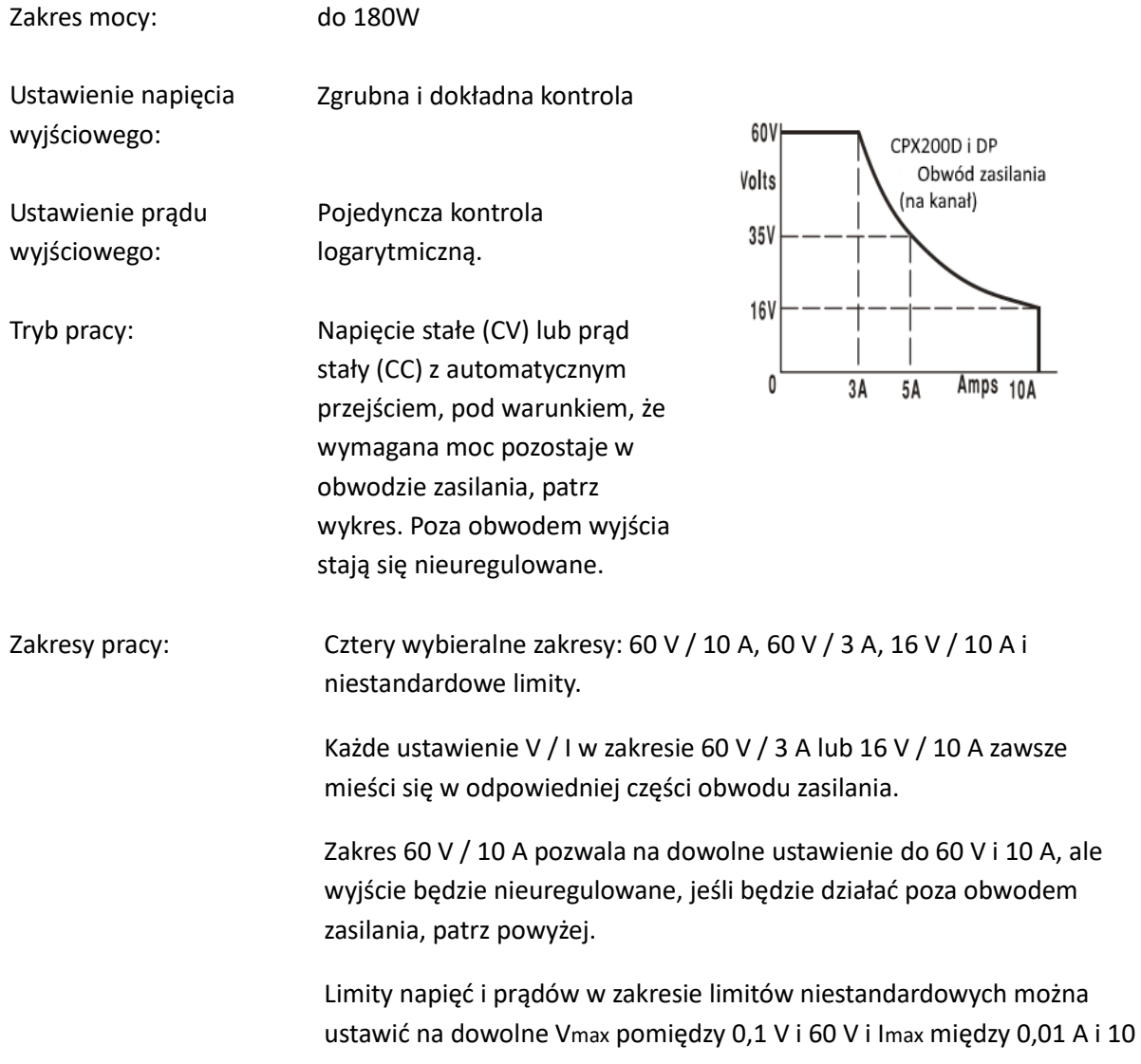

Strona 3 z 44

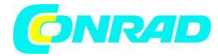

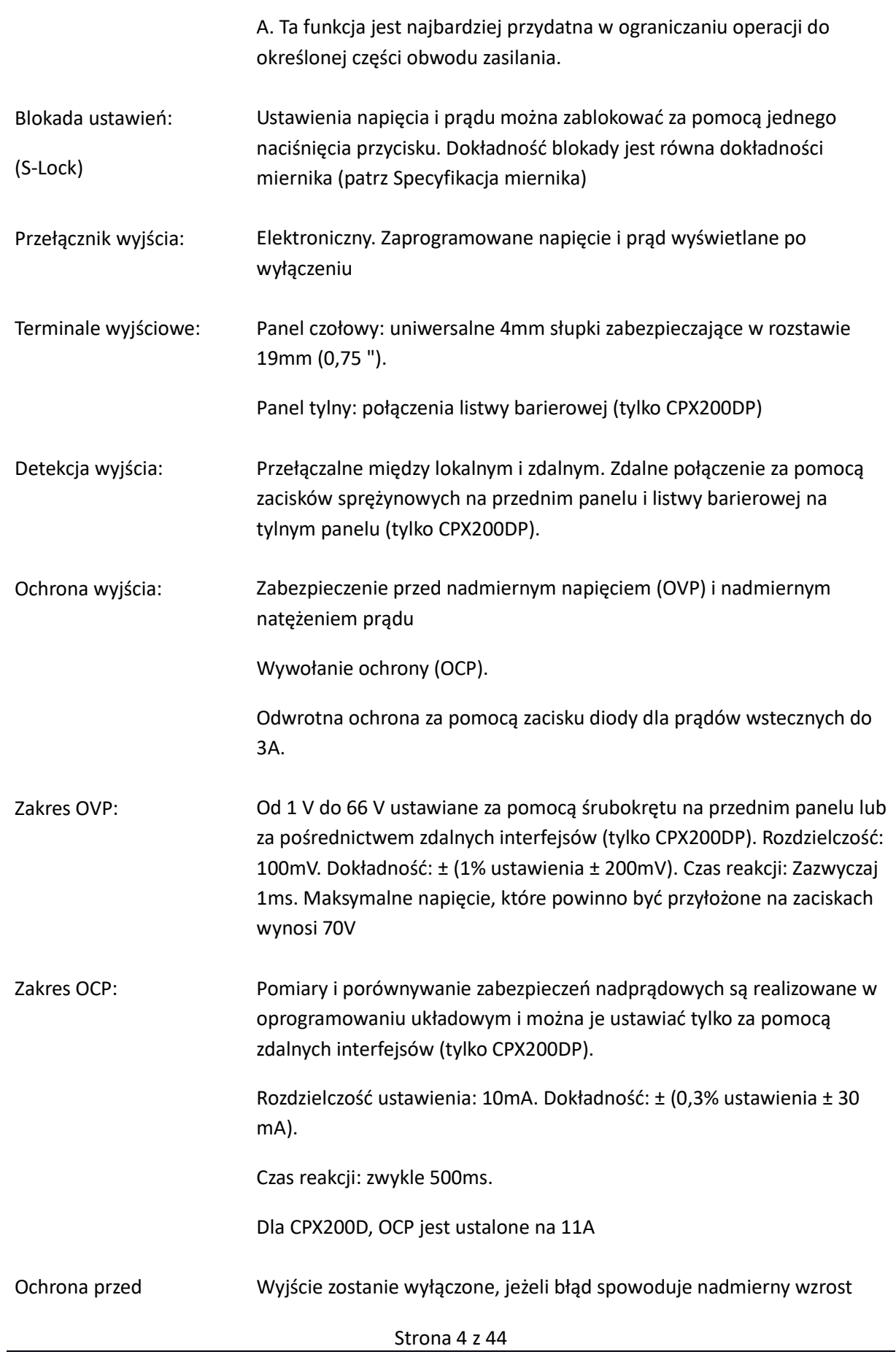

Dystrybucja Conrad Electronic Sp. z o.o., ul. Kniaźnina 12, 31-637 Kraków, Polska Copyright © Conrad Electronic 2014, Kopiowanie, rozpowszechnianie, zmiany bez zgody zabronione. www.conrad.pl

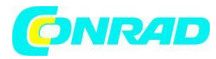

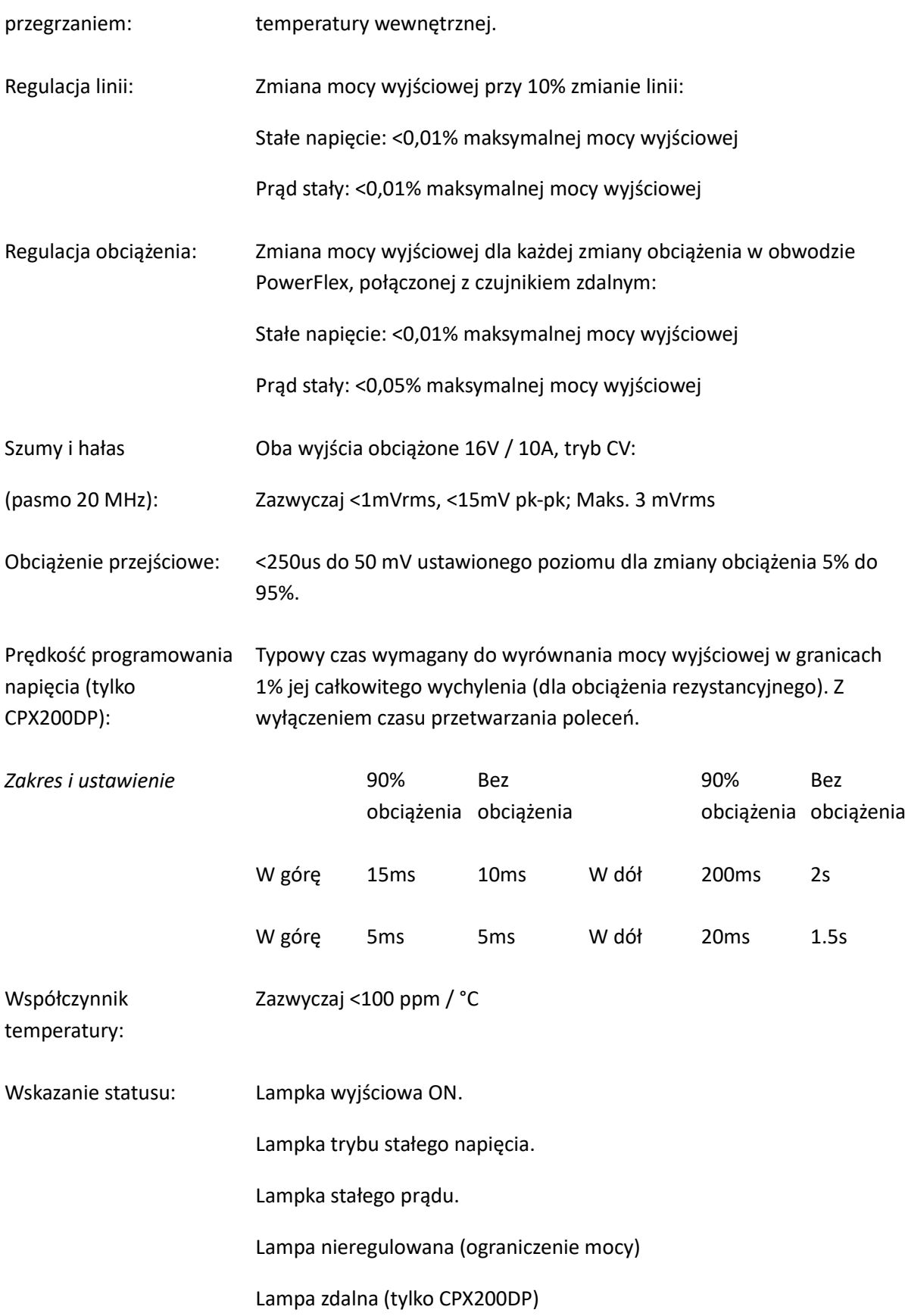

Strona 5 z 44

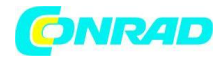

#### Lampka LAN

Wiadomość błędu na wyświetlaczu.

#### **SPECYFIKACJA MIERNIKA**

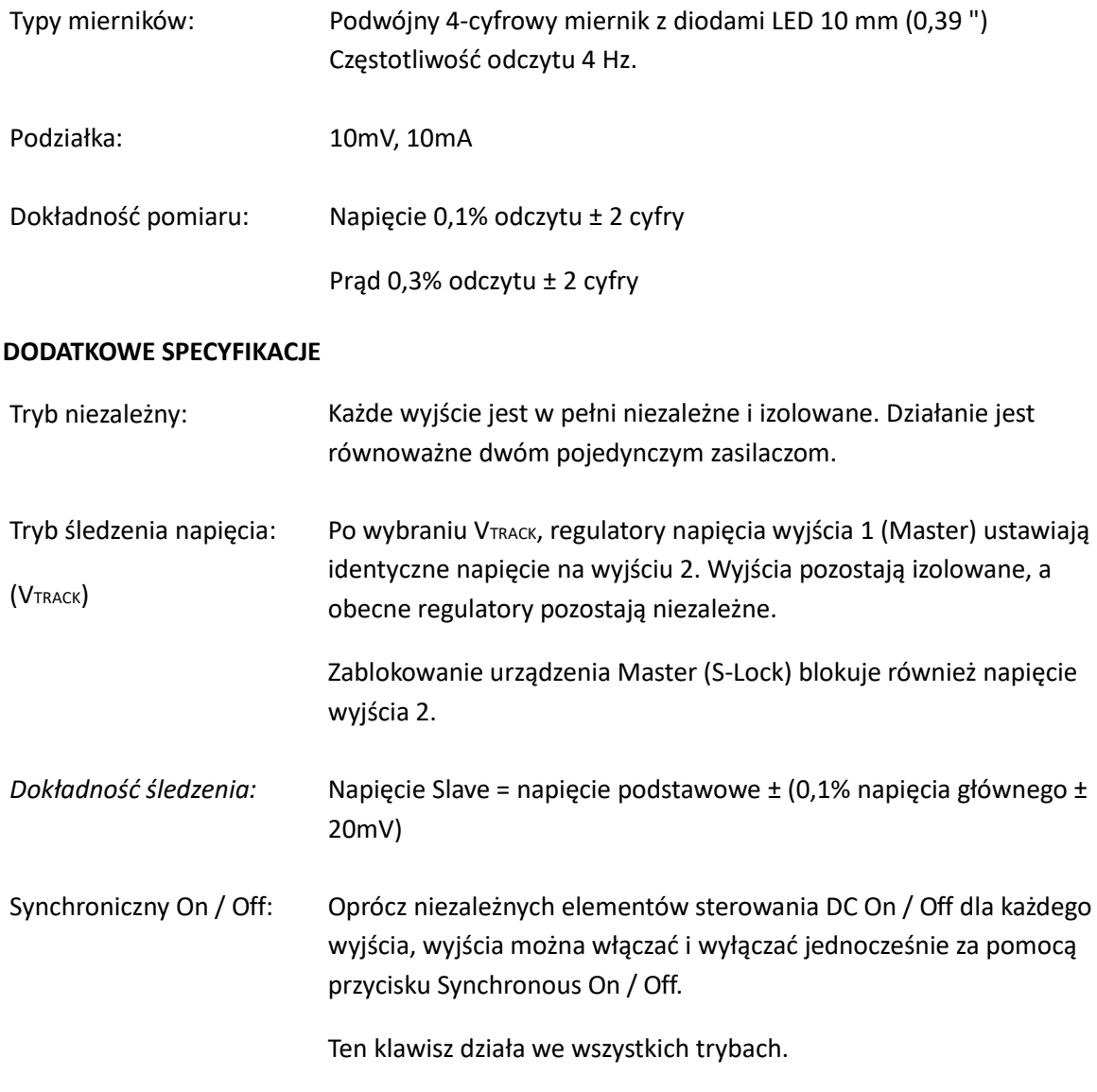

#### **INTERFEJSY CYFROWE (tylko CPX200DP)**

Pełne cyfrowe urządzenia zdalnego sterowania są dostępne za pośrednictwem interfejsów RS232, USB, LAN i GPIB

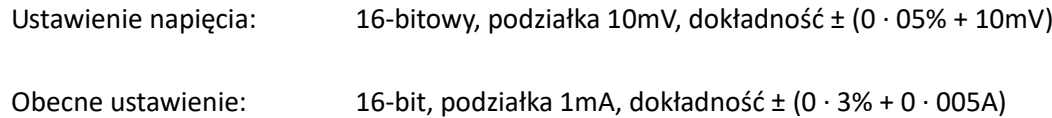

Strona 6 z 44

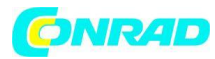

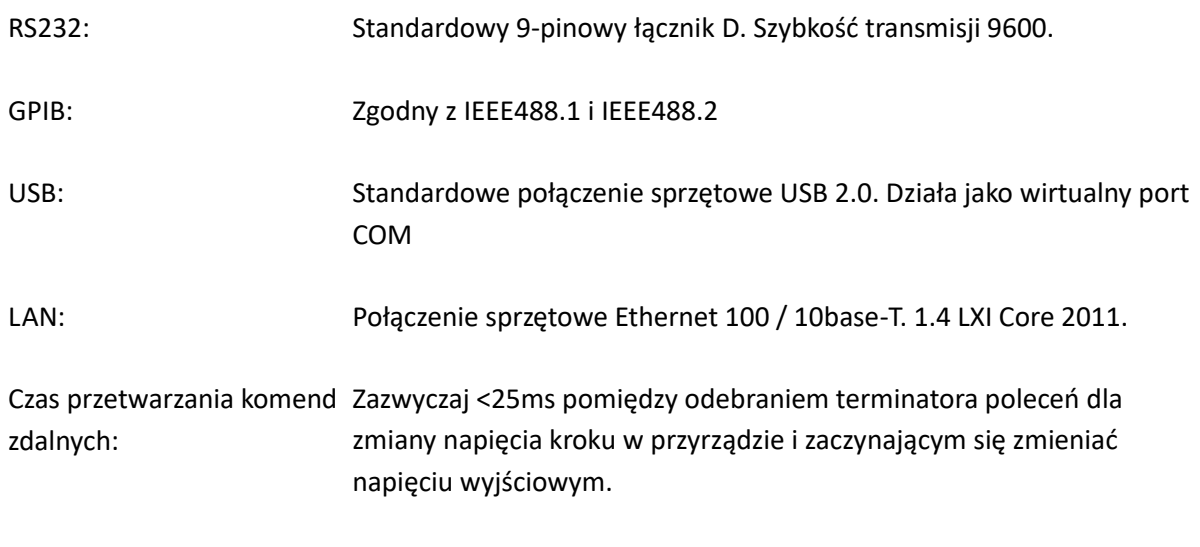

## **OGÓLNE**

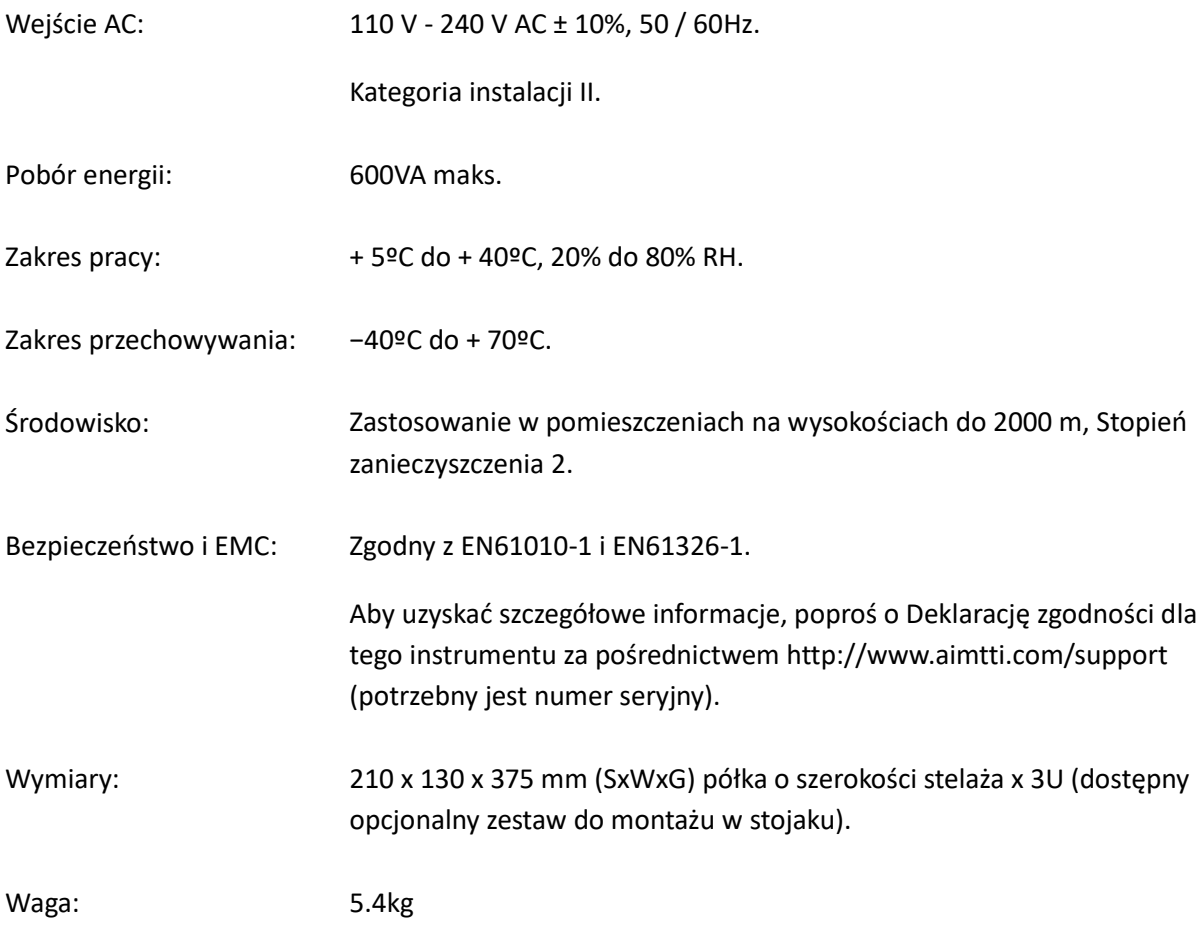

Strona 7 z 44

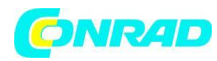

## **Bezpieczeństwo**

Ten zasilacz jest urządzeniem klasy bezpieczeństwa I zgodnie z klasyfikacją IEC i został zaprojektowany w celu spełnienia wymagań normy EN61010-1 (wymagania bezpieczeństwa dla sprzętu elektrycznego do pomiaru, kontroli i użytkowania laboratoryjnego). Jest to przyrząd kategorii instalacji II przeznaczony do pracy z normalnym zasilaniem jednofazowym.

Urządzenie zostało przetestowane zgodnie z normą EN61010-1 i zostało dostarczone w bezpiecznym stanie. Niniejsza instrukcja obsługi zawiera pewne informacje i ostrzeżenia, które muszą być przestrzegane przez użytkownika w celu zapewnienia bezpiecznej pracy i zachowania urządzenia w bezpiecznym stanie.

To urządzenie zostało zaprojektowane do użytku w pomieszczeniach w środowisku o stopniu zanieczyszczenia 2 w zakresie temperatur od 5 ° C do 40 ° C, od 20% do 80% wilgotności względnej (bez kondensacji). Czasami może być poddawany działaniu temperatur od + 5 ° C do -10 ° C bez pogorszenia bezpieczeństwa. Nie uruchamiać urządzenia, gdy obecna jest kondensacja.

Używanie tego urządzenia w sposób nieokreślony w tej instrukcji może osłabić zapewnioną ochronę bezpieczeństwa. Nie używaj urządzenia poza jego napięciem znamionowym lub zakresem środowiskowym.

## **OSTRZEŻENIE! NINIEJSZY INSTRUMENT MUSI BYĆ UZIEMIONY**

Przerwanie przewodu uziemiającego wewnątrz lub na zewnątrz urządzenia spowoduje, że przyrząd będzie niebezpieczny. Umyślne przerwanie jest zabronione. Działanie ochronne nie może być anulowane przez użycie przedłużacza bez przewodu ochronnego.

Gdy przyrząd jest podłączony do zasilania, zaciski mogą być pod napięciem, a otwieranie pokryw lub usuwanie części (z wyjątkiem tych, do których dostęp może być uzyskany ręcznie) może odsłonić części znajdujące się pod napięciem. Urządzenie należy odłączyć od wszystkich źródeł napięcia w celu dokonania regulacji, wymiany, konserwacji lub naprawy. Kondensatory wewnątrz zasilacza mogą nadal być ładowane, nawet jeśli zasilanie zostało odłączone od wszystkich źródeł napięcia, ale zostanie bezpiecznie rozładowane około 10 minut po wyłączeniu zasilania.

Należy w miarę możliwości unikać wszelkich korekt, konserwacji i napraw otwartego przyrządu pod napięciem, a jeśli jest to nieuniknione, powinny być przeprowadzane wyłącznie przez wykwalifikowanego pracownika, który jest świadomy związanego z tym niebezpieczeństwa.

Jeżeli przyrząd jest wyraźnie wadliwy, został poddany uszkodzeniom mechanicznym, nadmiernej wilgoci lub chemicznej korozji, zabezpieczenia mogą nie działać, a urządzenie powinno zostać wycofane z użytkowania i zwrócone w celu sprawdzenia i naprawy.

Upewnij się, że do wymiany używane są tylko bezpieczniki o wymaganym prądzie znamionowym i określonego typu. Używanie prowizorycznych bezpieczników i zwarcie oprawek jest zabronione.

Podczas czyszczenia nie zwilżaj urządzenia.

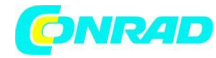

Strona 9 z 44

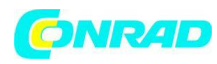

## Poniższe symbole są używane na urządzeniu i w tej instrukcji:

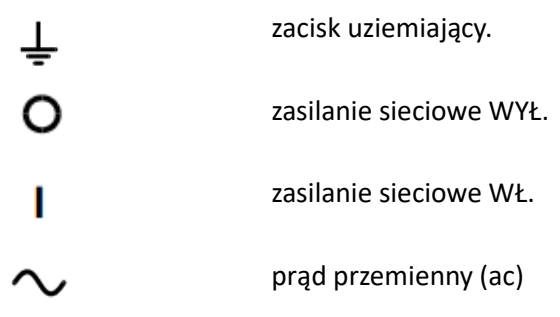

Strona 10 z 44

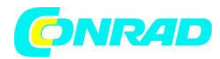

## **Instalacja**

#### **Napięcie robocze sieci**

Ten przyrząd ma uniwersalny zakres wejściowy i będzie działał z nominalnego zasilania 115 V lub 230 V bez regulacji. Sprawdź, czy lokalne zasilanie spełnia wymagania wejścia AC podane w specyfikacji.

## **Przewód sieciowy**

Podłącz instrument do zasilania prądem zmiennym za pomocą dostarczonego przewodu sieciowego. W przypadku konieczności podłączenia wtyczki sieciowej do innego gniazdka sieciowego, należy zastosować odpowiednio przystosowany i zatwierdzony zestaw przewodu zasilającego, który jest wyposażony w odpowiednią wtyczkę i złącze IEC60320 C13 na końcu przyrządu. Aby określić minimalny prąd znamionowy zestawu przewodów dla zamierzonego zasilania prądem przemiennym, należy zapoznać się z informacjami dotyczącymi mocy znamionowej na urządzeniu lub w specyfikacji.

## **OSTRZEŻENIE! NINIEJSZY INSTRUMENT MUSI BYĆ UZIEMIONY**

Przerwanie przewodu uziemiającego wewnątrz lub na zewnątrz urządzenia spowoduje, że przyrząd będzie niebezpieczny. Umyślne przerwanie jest zabronione.

## **Wentylacja**

Zasilanie jest chłodzone przez inteligentny, wielobiegowy wentylator, który otwiera się z tyłu. Należy uważać, aby nie ograniczać wlotów powietrza u góry, u dołu i na bocznych ściankach ani przy wyjściu z tyłu. W sytuacjach montowanych w stelażu należy zapewnić odpowiednią przestrzeń wokół instrumentu i / lub zastosować podkładkę z wentylatorem do dodatkowego chłodzenia.

## **Montowanie**

Przyrząd ten nadaje się zarówno do użytku stołowego, jak i do montażu w stojaku. Jest dostarczany z nóżkami do montażu na stole. Przednie nóżki zawierają mechanizm odchylania zapewniający optymalny kąt panelu.

Zestaw do montażu w stojaku do montażu jednej lub dwóch tych jednostek o wysokości do połowy 3U w szafie 19" jest dostępny u producentów lub ich zagranicznych przedstawicieli.

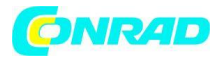

## **Połączenia**

#### **Złącza na panelu przednim**

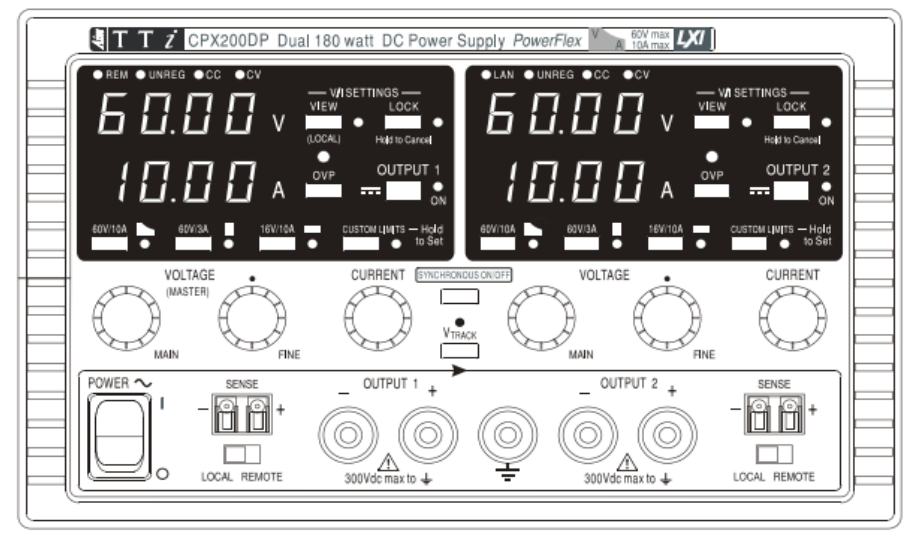

Obciążenie należy podłączyć do zacisków dodatnich (czerwony) i ujemny (czarny) oznaczonych OUTPUT. Zaciski wyjściowe OUTPUT mają prąd 30A.

Zdalnie sterowane połączenia z obciążeniem, w razie potrzeby, są wykonywane z zacisków dodatnich (+) i ujemnych (-) SENSE. Przełącz przełącznik LOCAL / REMOTE na REMOTE, gdy wymagane jest zdalne wykrywanie. Przełącz się z powrotem na LOCAL, gdy teledetekcja nie jest używana.

Terminal oznaczony  $\perp$  jest podłączony do obudowy i bezpiecznie uziemiony.

## **Złącza na panelu tylnym (tylko CPX200DP)**

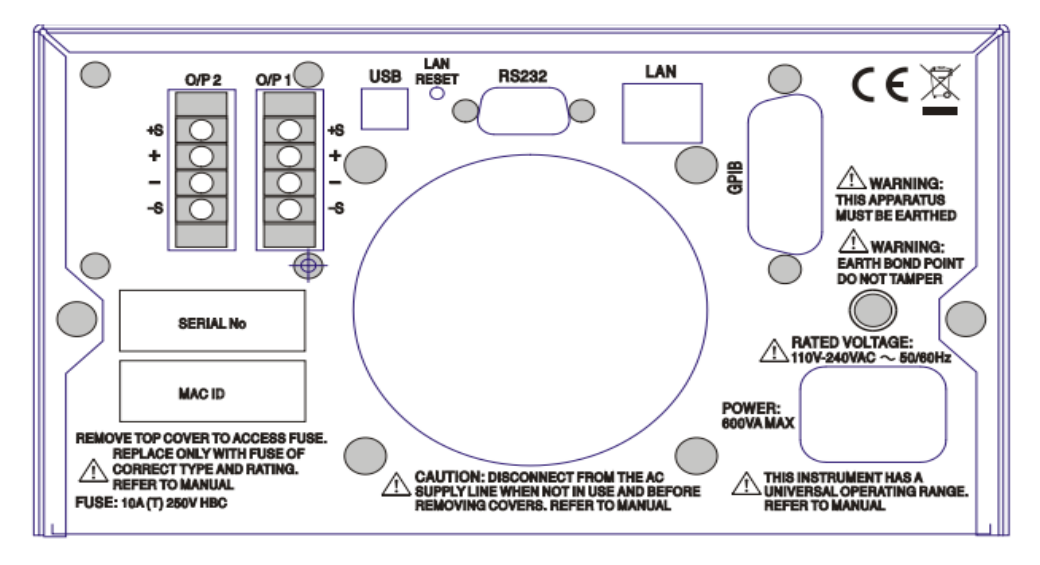

Zaciski wyjściowe i sensorów dla OUTPUT1 i OUTPUT2 są duplikowane na zaciskach terminali na tylnym panelu i oznaczone jako +, -, + S i -S. Te połączenia są równoległe do ich odpowiedników na panelu przednim.

Strona 12 z 44

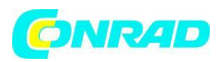

Przełącz przełącznik LOCAL / REMOTE na REMOTE, gdy wymagane jest zdalne wykrywanie. Kiedy używane są zaciski wyjściowe na tylnym panelu, zawsze zaleca się stosowanie zdalnego sterowania, aby zapewnić utrzymanie regulacji wyjściowej w ramach specyfikacji; połączenia mogą być wykonane zarówno z przodu, jak i z tyłu zdalnych terminali czujników, ale nigdy nie dla obu par zacisków w tym samym czasie. Przełącz się z powrotem na LOCAL, gdy teledetekcja nie jest używana.

## **RS232 (tylko CPX200DP)**

9-stykowe żeńskie złącze D z połączeniami pinowymi, jak pokazano poniżej. Może być podłączony do standardowego portu PC przy użyciu w pełni przewodowego kabla 1: 1 męskiego i żeńskiego bez żadnych połączeń krzyżowych.

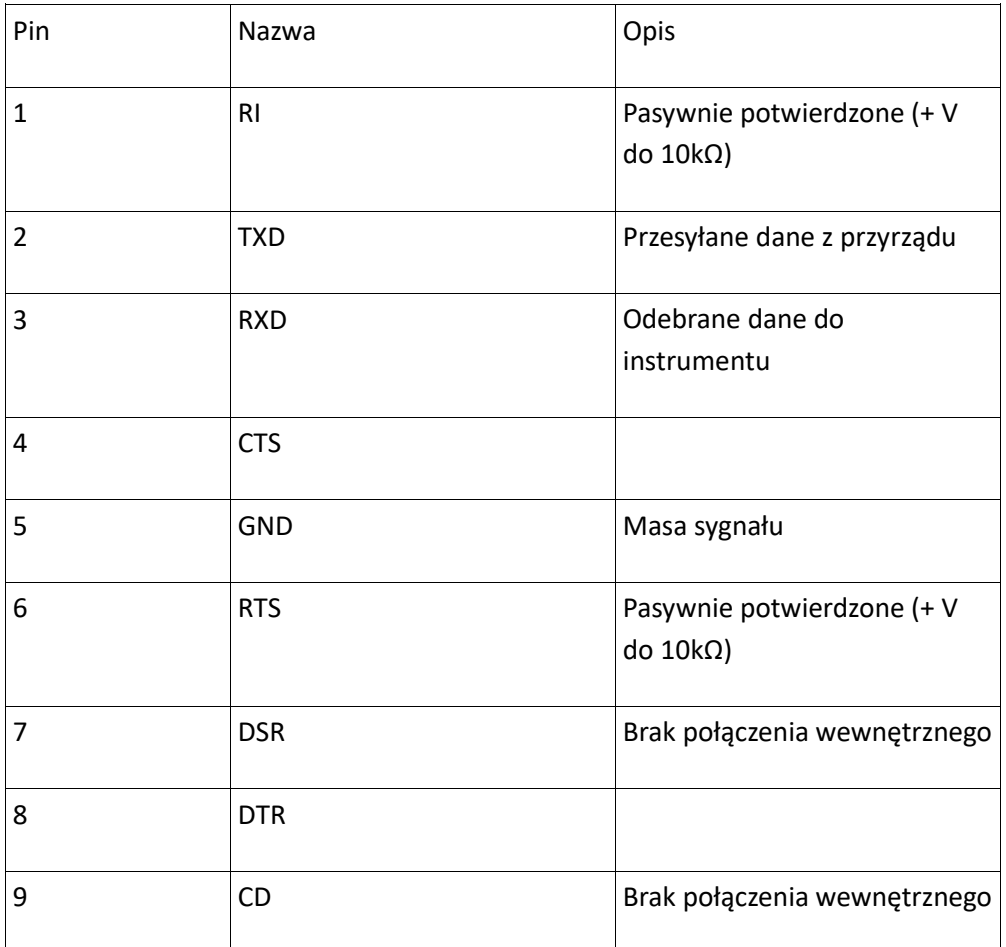

Masa sygnałowa jest podłączona do uziemienia urządzenia.

## **USB (tylko CPX200DP)**

Port USB jest podłączony do uziemienia urządzenia. Jest zgodny z USB 2.0 (Full Speed) i akceptuje standardowy kabel USB. Funkcje plug-and-play systemu Windows powinny automatycznie rozpoznać, że instrument został podłączony. Jeśli właściwy sterownik nie zostanie znaleziony, postępuj zgodnie z instrukcjami wyświetlanymi na ekranie systemu Windows i zainstaluj wymagane pliki z dostarczonej płyty CD.

## **LAN (tylko CPX200DP)**

Strona 13 z 44

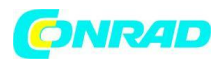

Interfejs LAN został zaprojektowany tak, aby spełniał wymagania 1.4 LXI (Lan eXtensions for Instrumentation) Core 2011. Zdalne sterowanie za pomocą interfejsu LAN jest możliwe przy użyciu protokołu TCP / IP Socket. Instrument zawiera również podstawowy serwer WWW, który dostarcza informacji na temat urządzenia i umożliwia jego skonfigurowanie. Ponieważ istnieje możliwość błędnego skonfigurowania interfejsu LAN, uniemożliwiające komunikację z instrumentem za pośrednictwem sieci LAN, mechanizm inicjowania konfiguracji sieci lokalnej (LCI) jest zapewniony za pomocą wbudowanego przełącznika na tylnym panelu (oznaczonego LAN RESET), który umożliwia zresetowanie urządzenia do ustawień fabrycznych.

Dalsze szczegóły podano w rozdziale "Obsługa zdalna". Więcej informacji na temat standardów LXI można znaleźć na stronie [www.lxistandard.org/home](http://www.lxistandard.org/home)

## **GPIB (tylko CPX200DP)**

Masy sygnału GPIB są podłączone do uziemienia urządzenia. Zaimplementowane podzbiory to:

SH1 AH1 T6 TE0 L4 LE0 SR1 RL2 PP1 DC1 DT0 C0 E2

Adres GPIB jest ustawiany na przednim panelu.

Strona 14 z 44

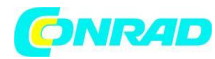

## **Ręczna obsługa**

Działanie obu wyjść jest identyczne; poniższy opis dotyczy obu.

## **Włączanie**

Przełącznik zasilania znajduje się w lewym dolnym rogu przedniego panelu.

Gdy przełącznik POWER jest włączony (l), dolny miernik wyjścia 1 krótko wskazuje wersję oprogramowania instrumentu; na CPX200DP następująca jest wersja oprogramowania układowego interfejsu (IF pokazuje się w górnym mierniku), zanim na wyświetlaczu pojawi się napięcie i prąd; lampka sieci LAN nad prawymi licznikami wyjściowymi również zaświeci się, ale zgaśnie po ~ 30 s, jeśli nie zostanie znalezione działające połączenie LAN, patrz punkt "Błąd sieci LAN" w rozdziale "Interfejs LAN".

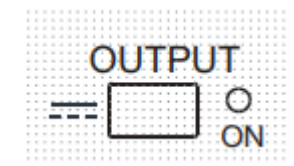

Po włączeniu, domyślnym ustawieniem fabrycznym jest wyłączenie wyjścia. Zaprogramowane napięcia wyjściowe i prąd zostaną określone przez obecne ustawienia sterowania i pokazane na wyświetlaczu. Lampka VIEW jest podświetlona, aby wskazać, że są to ustawione wartości domyślne. Wszystkie inne ustawienia będą takie same, jak przed ostatnim wyłączeniem.

Stan wyjściowy prądu stałego przy włączeniu zasilania można ustawić jako "zawsze wyłączony" lub "taki sam jak przy ostatnim wyłączeniu zasilania". Ustawienie można zmienić w następujący sposób. Przytrzymując wciśnięty klawisz VIEW, naciśnij i przytrzymaj klawisz OUTPUT **inaccji**; na wyświetlaczu najpierw wyświetli się bieżące ustawienie na 1 sekundę (**OP OFF**, jeśli nadal jest wybrane domyślne ustawienie fabryczne), przed miganiem nowego ustawienia przez 2 sekundy (**LASt Set** w tym przypadku). Po 2 sekundach nowe ustawienie jest stale wyświetlane na wyświetlaczu i zmiana jest wprowadzana; zwolnij klawisze OUTPUT i VIEW. Powtórzenie procedury spowoduje zmianę ustawienia z powrotem na poprzedni stan. Należy pamiętać, że stan włączenia zasilania dwóch wyjść należy ustawić indywidualnie.

## **Konfigurowanie wyjścia**

Przy włączonym przełączniku POWER (l) i wyłączniku OUTPUT napięcie wyjściowe i ograniczenie prądu można dokładnie ustawić za pomocą regulatorów VOLTAGE i CURRENT; górny miernik pokazuje ustawione napięcie, a dolny miernik pokazuje ustawiony maksymalny prąd. Po włączeniu przełącznika OUTPUT, lampka OUTPUT ON i lampka kontrolna CV (stałe napięcie) świecą; górny miernik nadal pokazuje ustawione napięcie, ale dolny miernik pokazuje aktualny prąd obciążenia.

## **Wybór zakresu i ograniczenia niestandardowe**

Istnieją 4 możliwe zakresy wybierane klawiszami bezpośrednio pod wyświetlaczem; powiązane lampkami, aby pokazać, który zakres jest wybrany. Ponieważ zmiana zakresów może zmienić napięcie wyjściowe, zmiana zakresu jest dozwolona tylko wtedy, gdy wyjście jest wyłączone. Jeśli podejmowane są próby zmiany zakresu przy włączonym wyjściu, wyświetlacz pokaże krótko komunikat **turn oFF** i lampka wyjścia zacznie migać, aby użytkownik wyłączył wyjście.

Strona 15 z 44

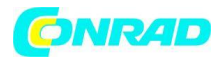

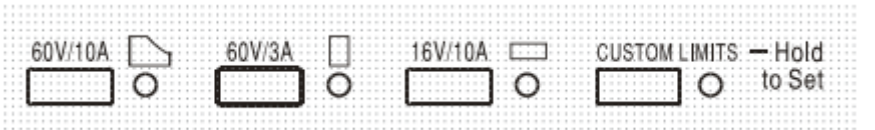

Fabryczny domyślny wybór zakresu to zakres PowerFlex 60 V / 10 A, który ogranicza maksymalny prąd przy ustawionym napięciu do wartości określonej przez obudowę zasilania lub 10 A, w zależności od tego, która wartość jest niższa, patrz akapit "Ograniczenie mocy" w dalszej części tego rozdziału.

Zakresy 60V / 3A i 16V / 10A działają konwencjonalnie, dzięki czemu możliwe jest działanie stałym napięciem (CV) w całym zakresie napięcia, pod warunkiem, że prąd obciążenia jest poniżej maksymalnego zakresu; działanie jest zawsze w obwodzie zasilania urządzenia. Regulatory VOLTAGE i CURRENT są zawsze skalowane, aby ustawić maksymalny zakres przy pełnym ruchu wskazówek zegara.

Funkcja CUSTOM LIMITS umożliwia redefiniowanie przez użytkownika wartości maksymalnych zarówno przycisków VOLTAGE jak i CURRENT w taki sposób, że kontrolki działają w określonych, niższych zakresach. Ma to nie tylko tę zaletę, że chroni przed przypadkowym zastosowaniem, na przykład, nadmiernego napięcia do obciążenia, ale także zapewnia kontrolę analogową o wyższej rozdzielczości w określonych zakresach przy pełnym obrocie kontroli o 300º.

Aby ustawić nowe CUSTOM LIMITS, wyłącz wyjście i wybierz zakres 60V / 10A; ustawione limity są pokazywane na wyświetlaczu. Użyj kontrolek MAIN i FINE VOLTAGE oraz CURRENT, aby precyzyjnie ustawić nowe wymagane limity niestandardowe. Naciśnij i przytrzymaj przycisk CUSTOM LIMITS; ekrany wyświetlają nowe limity po ~ 2s, po czym na dolnym wyświetlaczu (A) pojawia się **SEt**, aby wskazać, że nowe limity zostały zapamiętane. Puść przycisk; wyświetlacze pokazują teraz ustawione wstępnie granice V i I odpowiadające ustawieniom pokrętła w nowo zdefiniowanych zakresach.

Jeśli nowe wartości graniczne nie mieszczą się w obwodzie zasilania (patrz akapit ograniczenia mocy poniżej), tak, że działanie może się zmienić z CV lub CC (prąd stały) na UNREGulated (ograniczenie mocy) w pewnych warunkach obciążenia, lampka CUSTOM LIMITS będzie migać podczas ustawiania procesu, aby to wskazać, i będzie to kontynuowane, dopóki przycisk zakresu nie zostanie zwolniony. Jeżeli lampka jest stale włączona podczas ustawiania, oznacza to, że VMAX x IMAX <180 W i ta operacja powinna zasadniczo pozostać w trybie CV lub CC. CUSTOM LIMITS pozostają wybrane do momentu naciśnięcia innego klawisza zakresu.

Ponowne zaznaczenie CUSTOM LIMITS krótkim naciśnięciem klawisza przywołuje te same limity niestandardowe, co ostatnio ustawione.

Po wybraniu CUSTOM LIMITS granica regulatora MAIN VOLTAGE jest dokładnie taka sama jak w powyższej procedurze, gdy regulator FINE jest ustawiony w jego środkowym punkcie, oznaczonym na panelu symbolem •. Samego regulatora FINE można użyć do uzyskania dodatkowej dokładnej regulacji ± 1% (maksymalnego zasięgu).

## **Napięcie stałe**

Napięcie wyjściowe reguluje się za pomocą regulatorów MAIN i FINE VOLTAGE; regulator CURRENT ustawia maksymalny prąd, który może być dostarczony.

Lampka CV zaświeci się, pokazując tryb stałego napięcia.

Strona 16 z 44

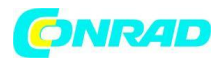

## **Prąd stały**

Jeżeli rezystancja obciążenia jest na tyle niska, że przy ustawionym napięciu wyjściowym przepływa prąd większy niż ustawienie ograniczenia prądu, zasilanie automatycznie przejdzie w stan ciągły. Wyjście prądowe jest regulowane przez regulator CURRENT, a regulatory VOLTAGE określają maksymalne napięcie, które można wygenerować.

Lampka CC świeci, aby pokazać stały prąd.

## **Chwilowy prąd wyjściowy**

Regulator ograniczenia prądu można ustawić tak, aby ograniczyć ciągły prąd wyjściowy do poziomów do 10 mA. Jednak, podobnie jak w przypadku wszystkich precyzyjnych zasilaczy laboratoryjnych, kondensator jest podłączony do wyjścia, aby zachować stabilność i dobrą odpowiedź impulsową. Kondensator ładuje się do napięcia wyjściowego, a zwarcie wyjścia wytwarza impuls prądowy w miarę rozładowania kondensatora, który jest niezależny od ustawienia ograniczenia prądu.

## **Limit mocy**

Maksymalny prąd przy różnych ustawieniach napięcia jest ograniczony przez zakres mocy przedstawiony poniżej:

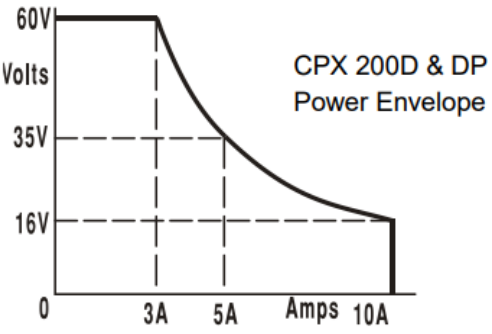

Obwód zasilania - power envelope - ustawiona jest na 60 V / 3 A, 35 V / 5 A i 16 V / 10 A w każdych warunkach zasilania (oba wyjścia są obciążone); przy niższych napięciach wyjściowych moc wyjściowa jest ograniczona przez prąd maksymalny 10A.

Gdy limit mocy zostanie przekroczony, wskazanie statusu zmieni się z CV lub CC na UNREG. Na przykład, jeśli zasilanie jest ustawione na 20 V, przy maksymalnym ograniczeniu prądu i jest podłączone do obciążenia 4Ω, natężenie będzie wynosić 5 amperów, a zasilanie będzie w trybie CV. Gdy napięcie na obciążeniu wzrasta, moc do obciążenia wzrasta, aż do około 27 V, limit mocy zostanie przekroczony, a zasilanie zmieni się z CV na UNREG.

## **Połączenie z obciążeniem**

Obciążenie należy podłączyć do zacisków wyjściowych OUTPUT dodatniego (czerwonego) i ujemnego (czarnego) panelu przedniego. Obie są całkowicie pływające i albo można je połączyć z ziemią. Alternatywnie, w CPX200DP można wykonać połączenie z duplikatowymi gniazdami wyjściowymi panelu tylnego, stosownymi do tego, kiedy instrument jest używany w stojaku.

Obciążenie należy podłączyć do zacisków wyjściowych OUTPUT dodatniego (czerwonego) i ujemnego (czarnego) na panelu przednim. Alternatywnie, w CPX400DP, można podłączyć do zduplikowanych zacisków wyjściowych na tylnym panelu, np. kiedy instrument jest używany w racku. Gdy używane są

Strona 17 z 44

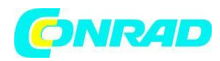

zaciski wyjściowe na tylnym panelu, zawsze zaleca się stosowanie zdalnego sterowania w celu zapewnienia regulacji wyjściowej zgodnie ze specyfikacją, patrz sekcja "Zdalne wykrywanie" poniżej.

Jeśli zaciski wyjściowe na tylnym panelu są używane bez zdalnego sterowania, upewnij się, że przełącznik na panelu przednim jest ustawiony na LOCAL. Regulacja ulegnie nieznacznemu pogorszeniu z powodu dodatkowego niewielkiego spadku napięcia w wewnętrznych przewodach do zacisków tylnych.

## **Zdalne wykrywanie**

Urządzenie ma bardzo niską impedancję wyjściową, jednakże jest ona zwiększona przez rezystancję przewodów łączących. Przy dużych prądach może to spowodować znaczne różnice między wskazanym napięciem źródłowym, a faktycznym napięciem obciążenia (dwa przewody łączące 10 mΩ obniżą np. 0,2 V przy 10 A). Problem ten można zminimalizować za pomocą krótkich, grubych przewodów łączących, w razie potrzeby można go całkowicie wyeliminować korzystając z funkcji zdalnego wykrywania. Wymaga to podłączenia terminali sense do wyjścia przy obciążeniu zamiast źródła;wsunąć przewody do zacisków SENSE i podłączyć bezpośrednio do obciążenia. Przełącz przełącznik LOCAL / REMOTE w położenie REMOTE. Aby uniknąć niestabilności i problemów z czasem reakcji, należy zapewnić dobre sprzężenie pomiędzy każdym wyjściem a przewodem czujnika. Można to zrobić przez skręcenie przewodów ze sobą lub za pomocą współosiowo ekranowanego kabla. Niestabilność i słabą regulację powodowaną przez szum na przewodach sensownych, gdy połączony ze złożonymi obciążeniami można zminimalizować przez zainstalowanie odpowiedniego kondensatora bezpośrednio pomiędzy każdym terminalem Sense i związanym z nim gniazdem wyjściowym na przednim panelu zasilacza. Elektrolit poliestrowy lub o niskim ESR o wartości od 10 uF do 100 uF będzie na ogół odpowiedni. Spadek napięcia w każdym przewodzie wyjściowym nie może przekraczać 0,5 V.

Przestaw przełącznik LOCAL / REMOTE z powrotem na LOCAL, gdy teledetekcja nie jest używana.

Kiedy w CPX200DP używane są zaciski wyjściowe na tylnym panelu, zawsze zaleca się stosowanie zdalnego sterowania w celu zapewnienia, że regulacja mocy wyjściowej jest zachowana w specyfikacji; połączenia mogą być wykonane zarówno z przodu, jak i z tyłu zdalnych terminali czujników, ale nigdy nie dla obu par zacisków w tym samym czasie. Podłącz terminale Sense do obciążenia, postępując zgodnie z powyższymi wytycznymi i ustaw przełącznik LOCAL / REMOTE w pozycji REMOTE.

## **Połączenie szeregowe lub równoległe z innymi urządzeniami**

Wyjścia zasilacza mogą być używane szeregowo z innymi zasilaczami do generowania wysokich napięć stałych do 300 V/DC.

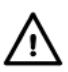

Maksymalne dopuszczalne napiecie miedzy dowolnym zaciskiem, a uziemieniem  $(\frac{1}{\sqrt{2}})$ wynosi 300 V/DC. Maksymalne dopuszczalne napięcie między jednym zaciskiem jednego wyjścia i drugim końcem tego samego zasilania również wynosi 300 VDC.

OSTRZEŻENIE! Takie napięcia są wyjątkowo niebezpieczne i należy zachować szczególną ostrożność, aby osłaniać zaciski wyjściowe do takiego użycia. W żadnym wypadku nie należy dotykać zacisków

Strona 18 z 44

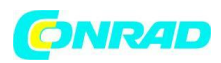

wyjściowych, gdy urządzenie jest włączone przy takim użyciu. Wszystkie połączenia z zaciskami muszą być wykonane przy wyłączonym zasilaniu wszystkich urządzeń.

Urządzenie może być połączone równolegle z innymi, aby wytworzyć wyższe prądy. Jeżeli kilka urządzeń jest połączonych równolegle, napięcie wyjściowe będzie równe napięciu wyjściowemu urządzenia o najwyższym ustawieniu napięcia wyjściowego, dopóki pobór prądu nie przekroczy jego aktualnego limitu prądu, na którym moc wyjściowa spadnie do wartości odpowiadającej kolejnemu najwyższemu ustawieniu. W trybie stałego prądu jednostki mogą być połączone równolegle, aby zapewnić prąd równy sumie bieżących ustawień. Aby uzyskać optymalną pracę, podłącz zasilacze oddzielnie do obciążenia.

Zwróć uwagę, że zaciski wyjściowe mają maksymalnie 30 A; jeżeli dwa lub więcej wyjść pracuje równolegle w celu uzyskania wyższych prądów niż to, połączenie powinno być wykonane w oddzielnym punkcie, a nie w jednym z zacisków.

#### **Zabezpieczenia**

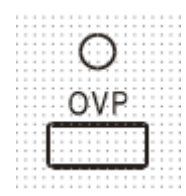

Ochrona przeciwprzepięciowa (OVP) jest w pełni zmienna w zakresie od 1V do 66V. Dla CPX200D i CPX200DP w trybie lokalnym limit OVP jest ustawiany za pomocą nastawnego potencjometru OVP obsługiwanego śrubokrętem, dostępnym przez otwór w przednim panelu bezpośrednio nad klawiszem OVP. Obrócenie ustawienia wstępnego zgodnie z ruchem wskazówek zegara zwiększa limit, który można odczytać

bezpośrednio na ekranie użytkownika, naciskając przycisk OVP poniżej ustawienia wstępnego. W trybie zdalnego sterowania (tylko CPX200DP) używana jest niezależna wartość OVP ustawiana za pośrednictwem interfejsów RS232, USB, LAN (LXI) lub GPIB (wartość domyślna 66 V); patrz sekcja "Polecenia zdalne", aby uzyskać więcej szczegółów. Jeśli napięcie na wyjściu przekracza z jakiegokolwiek powodu ustawiony OVP, w tym napięcie wymuszone z zewnątrz, wyjście zostanie wyłączone.

Zabezpieczenie nadprądowe (OCP) jest zaimplementowane w oprogramowaniu układowym i można je ustawić i używać tylko pod zdalnym sterowaniem za pośrednictwem interfejsów RS232, USB, LAN (LXI) lub GPIB (tylko CPX200DP). Rozdzielczość wynosi 10 mA, a typowe czasy odpowiedzi to 500 ms. W trybie lokalnym i CPX200D, OCP jest nadal aktywne, ale automatycznie przyjmuje wartość 11 A. Kiedy wyjście zostanie wyzwolone, na wyświetlaczach pojawi się **OUP triP**. a lampka OUTPUT zacznie migać. Wyłącz wyjście; komunikat o wyzwoleniu powinien zostać zastąpiony normalnymi presetami odczytów V i I. Po usunięciu przyczyny wyzwolenia można ponownie włączyć wyjście. Nawet przy wyłączonym wyjściu obciążenie jest nadal podłączone do stopnia wyjściowego zasilania. Nie należy podłączać do zacisków zasilania napięcia zewnętrznego o wartości przekraczającej 70 V, ponieważ może to spowodować uszkodzenie. Wyjście jest zabezpieczone przed napięciem odwrotnym diodą; ciągły prąd wsteczny nie może przekraczać 3 A, chociaż przebiegi przejściowe mogą być znacznie wyższe.

## **Zabezpieczenie przed przegrzaniem**

Czujniki na obu radiatorach wykrywają nadmierną temperaturę z powodu zablokowanego przepływu powietrza, awarii wentylatora lub innego uszkodzenia obwodu. Nadmierna temperatura wyłączy wyjście, wskaźnik OUTPUT zacznie migać, a na wyświetlaczu pojawi się komunikat **OtP trip**. Wyjście pozostanie wyłączone nawet po schłodzeniu radiatorów. Po usunięciu przyczyny nadmiernej

Strona 19 z 44

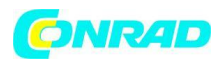

temperatury i schłodzeniu radiatorów do normalnej temperatury pracy wyjście można zresetować, wyłączając i włączając ponownie przełącznik POWER.

Jeśli temperatura wyjściowa zadziała, kiedy urządzenie pracuje w trybie niezależnym, drugie wyjście będzie działało normalnie. Jeśli jednak urządzenie działa w trybie śledzenia, to wyzwolenie temperatury na wyjściu spowoduje wyłączenie obydwu wyjść; **Trip OtP** pojawi się tylko na wyświetlaczu wyjścia, które spowodowało wyzwolenie.

Ponadto obok PFC (korekcja współczynnika mocy) na głównej płytce PCB znajduje się czujnik temperatury otoczenia. Jeśli wykryje problem z nadmierną temperaturą, wszystkie obwody zasilania zostaną wyłączone, a wyświetlacz zgaśnie (nie pojawi się komunikat wyłączenia OtP); jednak, gdy temperatura otoczenia obniży się, urządzenie uruchomi się ponownie. Jeśli wyjścia były włączone ON w momencie wyłączenia temperatury, a stan wyjściowy po włączeniu zasilania został ustawiony na "taki sam jak w chwili wyłączenia zasilania" (patrz rozdział Włączanie), wyjścia zostaną ponownie włączone, podnosząc ponownie temperaturę otoczenia, jeśli usterka nadal występuje. Przyrząd będzie kontynuował ten cykl włączania i wyłączania, dopóki przyczyna problemu z nadmierną temperaturą nie zostanie usunięta.

#### **Ustawienia widoku**

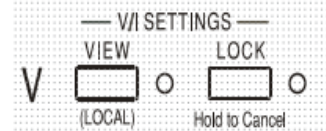

Ustawione ograniczenie napięcia i prądu jest zawsze pokazywane, gdy wyjście jest wyłączone, ale można je również wyświetlić, gdy wyjście jest włączone, naciskając klawisz VIEW; lampka VIEW świeci się, gdy wciśnięty jest przycisk VIEW.

#### **Blokada ustawień**

Naciśnięcie klawisza LOCK powoduje cyfrowe zablokowanie ustawionego napięcia i ograniczenia prądu. Ustawienia są przechowywane z dokładnością większą niż 1 cyfra. Kolejne korekty regulacji VOLTAGE i CURRENT nie będą miały żadnego wpływu.

Ponieważ anulowanie LOCK spowoduje zmianę ustawień wyjściowych, jeśli pozycje sterowania VOLTAGE i CURRENT zostały przesunięte, przypomnienia ostrzegawcze są podawane przed anulowaniem LOCK. Naciśnij i przytrzymaj klawisz, aby anulować LOCK.

Jeśli WYJŚCIE jest wyłączone (stan bezpieczny), na wyświetlaczu będzie migał dwukrotnie "unlocked" ustawienia przed wprowadzeniem zmiany; lampka LOCK gaśnie.

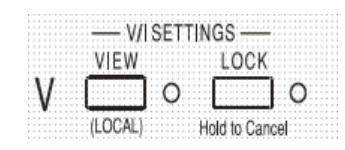

Jeśli wyjście jest nadal włączone, **OP on** (wyjście włączone) będzie migać dwa razy na wyświetlaczu, a następnie będzie migać nowe ustawienie "unlocked" przez 2-3 sekundy (najpierw powoli, potem szybciej), zanim zmiana zostanie ostatecznie wprowadzona; lampka LOCK gaśnie po

wprowadzeniu zmiany.

Zwolnienie klawisza LOCK w dowolnym momencie, gdy wyświetlacz miga, przerwie anulowanie LOCK

Próba wyboru innego zakresu z włączoną blokadą jest niedozwolona; w przypadku próby komunikat **Unloc** pojawia się na krótko na wyświetlaczu, a lampka LOCK zaświeci. Jeżeli wyjście jest również włączone, gdy podejmowane są te działania, najpierw pojawia się komunikat **turn oFF** na

Strona 20 z 44

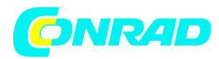

wyświetlaczu (wraz z miganiem lampy wyjściowej), a następnie komunikat **Unloc** (z migającą lampką LOCK).

Status LOCK przy włączeniu zasilania jest taki sam, jak przed wyłączeniem urządzenia.

Strona 21 z 44

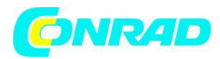

#### **Tryb śledzenia napięcia**

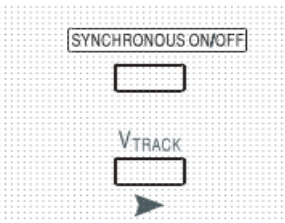

Naciśnięcie VTRACK wybiera tryb śledzenia napięcia. Dwa wyjścia pozostają izolowane elektrycznie, ale regulacja napięcia na wyjściu 1 (Master) ustawia identyczne napięcie na wyjściu 2 (urządzenie Slave).

Bieżące sterowanie Master i Slave pozostaje niezależne.

Izolacja elektryczna pozwala na połączenie dwóch wyjść w celu

zapewnienia, na przykład, napięć śledzących o przeciwnej polaryzacji lub identycznych napięciach połączonych z różnymi odniesieniami do systemu (na przykład cyfrowe uziemienie i uziemienie analogowe). Śledzenie jest również użyteczne, gdy wyjścia są połączone równolegle.

VTRACK można włączyć lub wyłączyć tylko przy wyłączonym wyjściu 2 (Slave). Jeśli zostanie podjęta próba ustawienia VTRACK przy włączonym wyjściu Slave, na wyświetlaczu pojawi się komunikat **turn oFF** (wraz z miganiem lampki wyjścia).

Wybór VTRACK automatycznie ustawia zakres wyjścia 2 na 60 V / 20 A; gdy VTRACK zostanie anulowany, zakres wyjścia 2 powraca do pierwotnych ustawień.

Funkcja LOCK urządzenia Master działa dokładnie tak, jak opisano poprzednio, a ponieważ napięcie wyjściowe Slave śledzi Master, kontroluje również napięcie wyjściowe Slave. Tylko napięcie wyjściowe Slave jest "zablokowane", gdy używana jest Master LOCK; kontrola prądu Slave pozostaje niezależna.

Klawisz LOCK na wyjściu Slave jest ignorowany i naciśnięcie go powoduje wyświetlenie komunikatu **In trac** na wyświetlaczu Slave jako przypomnienie.

Możliwe jest przełączenie z VTRACK z powrotem na Independent z ustawionym LOCK na zasilaczu Master. Ustawienia główne pozostają "zablokowane", ale ustawienia urządzenia Slave nie są zablokowane.

Status VTRACK przy włączeniu zasilania jest taki sam, jak przed wyłączeniem urządzenia.

Należy zauważyć, że w przypadku CPX200D zadziałanie OVP (ochrona przeciwprzepięciowa) na jednym wyjściu w trybie śledzenia napięcia wyłączy tylko to wyjście, pozostawiając drugie wyjście; jest to również domyślny tryb dla CPX200DP.

Jednak w przypadku CPX200DP możliwe jest skonfigurowanie wyzwolenia OVP i OCP (zabezpieczenie nadprądowe) za pomocą poleceń zdalnych, tak że oba wyjścia są wyłączane, gdy jedno z wyjść ma wyzwolenie OVP lub OCP; patrz sekcja "Polecenia zdalne", aby uzyskać więcej szczegółów. Taka konfiguracja ustawiona raz, obowiązuje zarówno w zdalnym, jak i lokalnym trybie pracy, dopóki nie zostanie zmieniona przez polecenie zdalne, lub przywrócona do trybu domyślnego przez \* RST lub przez przestawienie przełącznika POWER w tryb gotowości, a następnie ponowne włączenie.

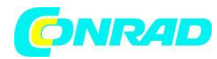

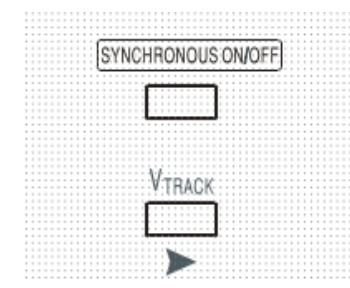

## **Synchroniczne sterowanie włączaniem / wyłączaniem wyjścia**

Przycisk SYNCHRONOUS ON / OFF jest dodatkiem do poszczególnych przełączników OUTPUT i pozwala na jednoczesne włączanie i wyłączanie obu wyjść za pomocą jednego naciśnięcia przycisku. Ponieważ przycisk powoduje włączanie i wyłączanie obu wyjść za pomocą naprzemiennych naciśnięć, oba wyjścia muszą znajdować się w tym samym stanie (tj. oba włączone lub wyłączone) przed użyciem funkcji. Naciśnięcie klawisza z jednym wyjściem włączonym i jednym

wyjściem wyłączonym nie przyniesie efektu.

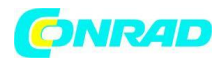

## **Obsługa interfejsu zdalnego sterowania (tylko CPX200DP)**

Urządzenie może być zdalnie sterowane poprzez interfejsy RS232, USB, LAN lub GPIB. Sterowanie USB działa w podobny sposób jak RS232, ale poprzez złącze USB. Oprogramowanie dostarczone wraz z zasilaczem ustawia komputer sterujący, aby traktował połączenie USB jako wirtualny port COM. Oprogramowanie aplikacyjne na komputerze może wtedy uzyskać dostęp do urządzenia.

Interfejs LAN został zaprojektowany tak, aby spełniał wymagania 1.4 LXI (Lan eXtensions for Instrumentation) Core 2011. Zdalne sterowanie za pomocą interfejsu LAN jest możliwe przy użyciu protokołu TCP / IP Sockets. Urządzenie zawiera również podstawowy serwer WWW, który dostarcza informacji na temat urządzenia i umożliwia jego konfigurację z poziomu przeglądarki internetowej. Możliwe jest również proste sterowanie linią poleceń z poziomu przeglądarki. Wszystkie interfejsy są domyślnie aktywne przez cały czas (wymaganie LXI), ale dostęp do poszczególnych interfejsów może być ograniczony za pomocą opcji konfiguracyjnych z poziomu przeglądarki.

## **Blokowanie interfejsu**

Wszystkie interfejsy są zawsze aktywne; eliminuje to potrzebę wyboru aktywnego interfejsu i jest również wymaganiem LXI. Aby zmniejszyć ryzyko nieumyślnego działania urządzenia pod kontrolą dwóch interfejsów w zestawie instrukcji znajduje się prosty mechanizm blokowania i zwalniania. Blokada jest automatycznie zwalniana, gdy możliwe jest wykrycie rozłączenia i naciśnięcie przycisku lokalnego. Dostęp do interfejsów można również ograniczyć za pomocą przeglądarki internetowej.

Każdy interfejs może żądać wyłącznej kontroli nad urządzeniem, wysyłając polecenie "IFLOCK". Blokada może zostać zwolniona jedynie poprzez wysłanie komendy "IFUNLOCK" z interfejsu, który aktualnie posiada. Odpowiedź na którekolwiek z tych poleceń będzie wynosić "-1", jeśli urządzenie sterowane jest przez inny interfejs, "0", jeśli interfejs jest wolny, a "1", jeśli urządzenie kontrolowane jest przez interfejs żądający. Wysłanie dowolnego polecenia z interfejsu bez uprawnień kontrolnych, które próbuje zmienić status przyrządu, ustawi bit 4 rejestru statusu zdarzenia standardowego (Standard Event Status Register) i umieści 200 w rejestrze błędów wykonania (Execution Error Register), aby wskazać, że nie ma wystarczających uprawnień do wymaganego działania.

UWAGA: Możliwe jest również skonfigurowanie uprawnień dla określonego interfejsu na "tylko do odczytu" lub "brak dostępu" z interfejsu strony internetowej.

## **Wybór adresu**

Możliwość adresowania przyrządu jest ściśle wymagana tylko przez interfejs GPIB. Można wykorzystać polecenie ADRES? na dowolnym interfejsie, aby określić czy urządzenie jest kontrolowane przez port COM (dla RS232 lub USB) lub gniazdo TCP (dla LAN). Zwróć uwagę, że interfejs LAN ma również oddzielną funkcję "Identyfikacji", dostępną na stronach internetowych urządzenia, która miga na wyświetlaczu przyrządu do momentu anulowania funkcji.

Adres ustawia się z przedniego panelu przyrządu w następujący sposób. Wciśnij klawisze VIEW i LOCK na wyjściu 1 przy wyłączonym urządzenie, następnie włącz urządzenie. Na wyświetlaczu Volt pojawi się **Addr**, na wyświetlaczu Amps pojawi się **nn**, gdzie **nn** jest bieżącym ustawieniem (domyślny Addr

Strona 24 z 44

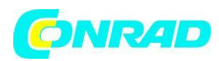

11). Adres może być zmniejszany i powiększany za pomocą klawiszy VIEW i LOCK odpowiednio w zakresie od 1 do 31 włącznie (nie 0), z opcją "wrap-round". Adres zostaje potwierdzony, a proces zakończony przez przytrzymanie klawisza OVP; na wyświetlaczu przez około 2 sekundy pojawi się **SEt** i nowy adres, po zaakceptowaniu nowego adresu nastąpi powrót do normalnego ekranu Voltów i Amperów.

Adres można również ustawić z poziomu przeglądarki internetowej.

## **Działanie zdalne/lokalne**

Po włączeniu urządzenie znajdzie się w stanie lokalnym z wyłączonym wskaźnikiem REMote. W tym stanie możliwe są wszystkie operacje na przednim panelu. Kiedy urządzenie jest zaadresowane i zostanie odebrane polecenie, zostanie wprowadzony stan zdalny, a REMote zostanie włączony. W tym stanie panel przedni jest zablokowany, wykonywane będą tylko polecenia zdalne. Ustawienia V / I, status V<sub>TRACK</sub> i stany wyjściowe pozostają niezmienione, LOCK zostanie anulowany (jeśli był włączony), oba ustawienia zakresu są ustawione domyślnie na 60V / 10A. Ustawienia Sense pozostają ustawione przez przełączniki na panelu czołowym.

Urządzenie może powrócić do stanu lokalnego poprzez naciśnięcie klawisza LOCAL, pozostanie w tym stanie do momentu, gdy urządzenie zostanie ponownie zaadresowane lub otrzyma polecenie z interfejsu zdalnego. Powrót do działania w trybie Local przy pomocy tej czynności lub użycie polecenia LOCAL spowoduje, że ustawienia V / I będą miały ostatnio ustawione wartości zdalne, z włączonym LOCK.

VTRACK, jeśli jest ustawiony w trybie zdalnym, pozostanie ustawiony po powrocie do Local. Wyjście 1 jest ZABLOKOWANE, ale nie Wyjście 2; jednak skutecznie pozostaje "zablokowane", ponieważ monitoruje Wyjście 1.

## **Interfejs RS232**

Złącze interfejsu RS232 9-stykowe złącze szeregowe typu D znajduje się na tylnym panelu instrumentu. Połączenia pinów pokazano poniżej:

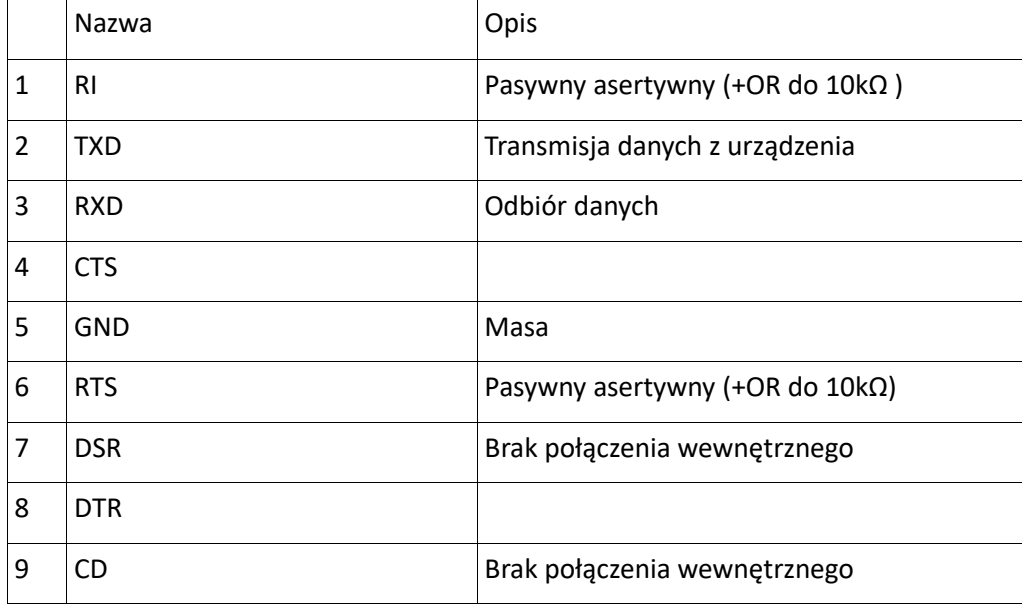

#### Strona 25 z 44

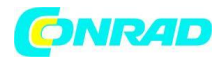

#### Połączenia RS232

Interfejs RS232 powinien być podłączony do standardowego portu PC przy użyciu odpowiedniego kabla bez żadnych połączeń krzyżowych. Alternatywnie, tylko piny 2, 3 i 5 muszą być podłączone do komputera, należy jednak zmostkować piny 1, 4 i 6 oraz 7 i 8, patrz schemat.

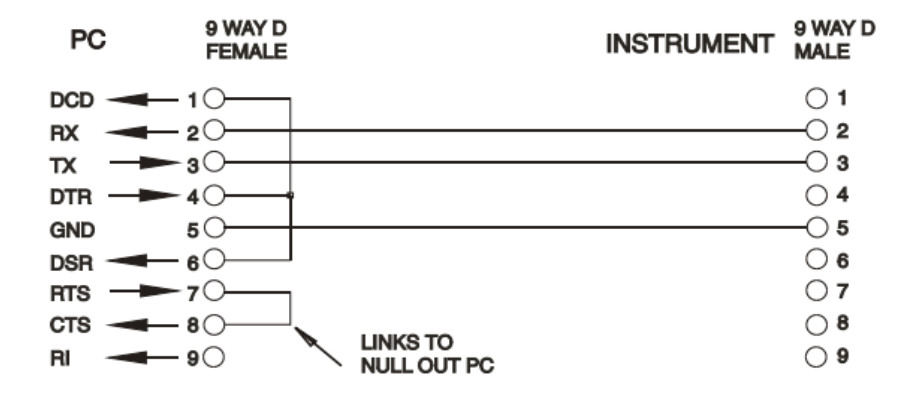

Szybkość transmisji dla tego urządzenia jest ustalona na 9600; pozostałe parametry są ustalane w następujący sposób:

Start Bits: 1 Parity: None

Data Bits: 8 Stop Bits: 1

#### **Zestaw znaków RS232**

Ze względu na potrzebę uzgadniania XON / XOFF możliwe jest wysyłanie wyłącznie zakodowanych danych ASCII; bloki binarne są niedozwolone. Bit 7 kodów ASCII jest ignorowany, to znaczy zakłada się, że jest niski. Nie ma rozróżnienia między dużymi i małymi literami w mnemonikach poleceń i mogą one być dowolnie mieszane. Kody ASCII poniżej 20H (spacja) nie są używane. W niniejszej instrukcji 20H itp. Oznacza 20 w systemie szesnastkowym. Urządzenie wyśle XOFF, gdy pozostanie 50 wolnych bajtów, a XON, gdy zwiększy się do 100 bajtów.

#### **Interfejs USB**

Używanie interfejsu USB do zdalnego sterowania wymaga, aby sterownik klasy urządzeń komunikacyjnych na komputerze zapewniał wirtualną instancję portu COM. W systemie Windows odpowiedni sterownik jest dostarczany przez firmę Microsoft, ale nie jest instalowany domyślnie. Plik danych (.INF) do kontroli instalacji znajduje się na płycie CD z dokumentacją produktu dostarczonej wraz z urządzeniem; jednak ten sam sterownik jest również używany przez wiele innych instrumentów tego producenta i może być już znany komputerowi.

Aby zainstalować sterownik po raz pierwszy, najpierw włącz urządzenie, a następnie podłącz port USB do komputera. Funkcje plug and play systemu Windows powinny automatycznie rozpoznawać dołączanie nowego sprzętu do interfejsu USB i (ewentualnie po przeszukiwaniu Internetu przez jakiś czas) podać monit o lokalizację odpowiedniego sterownika. Postępuj zgodnie z instrukcjami Windows

Strona 26 z 44

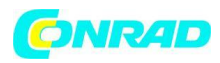

i wskaż CD, następnie podkatalog tego produktu, a następnie podkatalog USB Driver poniżej. Plik nosi nazwę USB\_ARM\_VCP\_xxx.INF, gdzie xxx jest numerem wersji. (W tym katalogu zostanie również znaleziony plik readme.pdf, jeśli potrzebna jest dalsza pomoc).

W niektórych przypadkach system Windows nie wykona tej procedury (szczególnie w przypadku najnowszych wersji, które najpierw przeszukują internet, szukając unikalnego identyfikatora dostawcy i identyfikatora produktu), w którym to przypadku przyrząd wyświetli się w Menedżerze urządzeń jako "nie działa poprawnie". Jeśli tak się stanie, wybierz to urządzenie, kliknij prawym przyciskiem myszy i wybierz "zaktualizuj oprogramowanie sterownika ...", a następnie "przeglądaj komputer w poszukiwaniu oprogramowania sterownika ...", a następnie odszukaj plik .INF na dysku CD, jak opisano powyżej.

Gdy system Windows zainstaluje sterownik urządzenia, przypisze mu numer portu COM do tego urządzenia. Liczba ta będzie zależeć od poprzednich przypisań portów COM na tym komputerze i może być konieczne użycie Menedżera urządzeń, aby ją wykryć. Każde urzadzenie ma unikalny identyfikator USB, zapamiętany przez system, dzięki czemu otrzyma ten sam numer portu COM, gdy zostanie podłączony do tego samego komputera (niezależnie od użytego fizycznego gniazda interfejsu), nawet jeśli port COM zniknie, gdy przyrząd jest odłączony lub wyłączony. Inne przyrządy otrzymają różne numery portów COM.

Zauważ, że inny komputer niekoniecznie przypisze ten sam numer portu COM do konkretnego przyrządu (zależy to od historii instalacji), jednak można użyć Menedżera urządzeń do zmiany przydzielonych zadań.

Ten wirtualny port COM może być obsługiwany przez aplikacje systemu Windows (w tym emulator terminala) w dokładnie taki sam sposób, jak każdy standardowy port COM, z tą różnicą, że szybkość transmisji i inne ustawienia są niepotrzebne i są ignorowane. Niektóre stare aplikacje mogą nie działać z portami COM o numerach 3 lub 4 lub powyżej 9. W takim przypadku użyj Menedżera urządzeń, aby zmienić przydzieloną alokację. Po zainstalowaniu sterownik będzie obsługiwany przez Windows Update w zwykły sposób.

## **Interfejs LAN**

Interfejs LAN jest zgodny z 1.4 LXI Core 2011 i zawiera interfejsy i protokoły opisane poniżej. Ponieważ istnieje możliwość błędnego skonfigurowania interfejsu LAN, uniemożliwiając komunikację z urządzeniem za pośrednictwem sieci LAN, mechanizm wprowadzania konfiguracji sieci LAN (LCI) jest zapewniony za pomocą przełącznika na tylnym panelu, aby przywrócić urządzenie do fabrycznych ustawień domyślnych. Domyślnym ustawieniem jest, że urządzenie próbuje uzyskać ustawienia przez DHCP, jeśli jest dostępny 18 lub, jeśli DHCP przekroczy limit czasu (30 sekund), przez Auto-IP. W mało prawdopodobnym przypadku, gdy nie można znaleźć adresu Auto-IP, przydzielany jest statyczny adres IP 192.168.0.100. Resetowanie LAN usuwa ochronę hasłem.

Więcej informacji na temat standardów LXI można znaleźć na stronie [www.lxistandard.org/home](http://www.lxistandard.org/home)

## **Połączenie LAN**

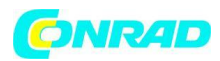

Aby korzystać z interfejsu LAN, musi być znany adres IP urządzenia. Na dołączonej płycie CD znajduje się przewodnik po narzędziu LXI Discovery, który zawiera łącza do najnowszej wersji narzędzia i powiązanych z nim plików do pobrania. Narzędzie to jest aplikacją komputerową Windows, która może być używana do wyświetlania adresów IP lub nazw hostów wszystkich podłączonych urządzeń zgodnych z protokołem VXI-11 lub obsługujących rekordy multiemisji nazw domenowych (mDNS). Podłączanie przez router jest zalecane, ponieważ znacznie szybciej jest przypisać adres IP; podłączenie bezpośrednio do komputera rozpocznie przypisywanie adresu IP dopiero po 30-sekundowym czasie oczekiwania na DHCP. Podwójne kliknięcie dowolnego wpisu na liście wykrytych urządzeń otworzy przeglądarkę internetową komputera i wyświetli stronę główną tego urządzenia.

Dostępne są również narzędzia do wykrywania sieci LAN zawarte w pakiecie National Instruments Measurement and Automation Explorer oraz aplikacji Agilent Vee.

Po włączeniu zasilania urządzenie spróbuje uzyskać ustawienia za pośrednictwem DHCP, jeśli jest dostępne lub, jeśli DHCP przekroczy limit czasu (30 sekund), poprzez Auto-IP. W mało prawdopodobnym przypadku, gdy nie można znaleźć adresu Auto-IP, przydzielany jest statyczny adres IP 192.168.0.100. W tym czasie lampka LAN nad miernikami Wyjścia 2 będzie świecić i pozostanie zapalona, jeśli połączenie LAN zostanie pomyślnie wykonane. Jeśli jednak połączenie nie zostanie nawiązane przed zakończeniem powyższego procesu lub jeśli złącze LAN zostanie fizycznie usunięte w dowolnym momencie, lampka LAN zgaśnie; patrz rozdział "Błąd sieci LAN", aby uzyskać szczegółowe informacje.

## **Serwer internetowy; Ochrona hasłem konfiguracji**

Urządzenie zawiera podstawowy serwer WWW. Zapewnia to informacje o przyrządzie i pozwala na jego skonfigurowanie. Strona Configure może być chroniona hasłem, aby zapobiec nieautoryzowanym zmianom konfiguracji zdalnego działania; domyślna konfiguracja to "brak hasła".

Strona Configure sama wyjaśnia, jak ustawić hasło. Hasło może mieć maksymalnie 15 znaków; należy zauważyć, że **Nazwa użytkownika (User Name)** powinna pozostać pusta. Hasło zostanie jednak zresetowane do wartości domyślnej (brak hasła), jeśli przełącznik LAN RESET na tylnym panelu zostanie użyty do przywrócenia fabrycznych ustawień wszystkich parametrów sieci LAN.

Strony internetowe mają również funkcję "Identyfikacji", która pozwala użytkownikowi wysłać polecenie identyfikujące przyrząd, co powoduje, że jego wyświetlacze migają do momentu anulowania polecenia.

## **ICMP Ping Server**

Urządzenie zawiera serwer ICMP umożliwiający "pingowanie" instrumentu poprzez jego nazwę hosta lub adres IP.

## **VXI-11 Discovery Protocol**

Urządzenie posiada bardzo ograniczone wsparcie dla VXI-11, wystarczające jedynie dla protokołu wykrywania.

Strona 28 z 44

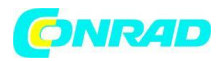

Urządzenie implementuje mapowanie portów Sun RPC na porcie 111 i porcie 111 UDP, jak zdefiniowano w RPC1183. Obsługiwane połączenia to: NULL, GET PORT i DUMP.

Na porcie TCP 1024 zaimplementowany jest bardzo prosty protokół VXI-11, wystarczający tylko do wykrywania urządzeń. Realizuje następujące połączenia: CREATE LINK, DEVICE\_WRITE, DEVICE\_READ i DESTROY\_LINK.

Po utworzeniu łącza, wszystkie próby zapisu na urządzeniu są ignorowane, a każdy odczyt z urządzenia zwraca ciąg znaków identyfikacyjnych, jakich można się spodziewać po formularzu "\*IDN?"

'Manufacturer,Model,Serial No.,X.xx – Y.yy'

na przykład:

THURLBY THANDAR,CPX400DP,279730,1.00 – 1.00

gdzie 'X.xx' to wersja głównego oprogramowania, a "Y.yy" to wersja oprogramowania interfejsu. Oprogramowanie interfejsu to pole użytkownika, które można aktualizować przez port USB.

## **Obsługa mDNS i DNS-SD**

Multicast DNS zapewnia usługi DNS nawet w sieciach bez centralnego serwera DNS (lub serwera DHCP). Upraszcza to konfigurowanie prostej sieci LAN przy użyciu znaczących nazw hostów zamiast nieprzetworzonego adresu IP.

Usługi oferowane przez urządzenie to http (\_http.\_tcp) i lxi (\_lxi.\_tcp)

## **VISA Resource Name**

Ze względu na ograniczone wsparcie dla VXI-11 (tylko protokół Discovery), urządzenie musi się odwoływać do informacji o "surowym" gnieździe (raw socket), gdy jest używany w pakietach oprogramowania, które komunikują się za pośrednictwem nazwy zasobu VISA. Na przykład urządenie o adresie IP 192.168.1.100 normalnie ma nazwę zasobu VISA "TCPIP0 :: 192.168.1.100 :: inst0 :: INSTR", ale dla tego instrumentu nazwę należy zmodyfikować tak, aby odczytywała "TCPIP0 :: 192.168. 1.100 :: 9221 :: SOCKET "gdzie 9221 jest portem TCP używanym przez to urzadzenie do sterowania i monitorowania, patrz poniżej.

## **XML Identification Document URL**

Zgodnie z wymaganiami standardu LXI, przyrząd dostarcza dokument tożsamości XML, który można sprawdzić za pomocą GET w "http: // <nazwa\_hosta>: 80 / lxi / identyfikacja", który jest zgodny ze schematem XSD LXI (dostępny pod adresem

http://www.lxistandard.org/InstrumentIdentification/1.0) oraz standardy W3C XML Schema (http://www.w3.org/XML/Schema). Ten dokument opisuje urządzenie.

## **Gniazda TCP**

Strona 29 z 44

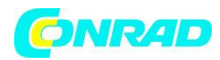

Przyrząd wykorzystuje 2 gniazda na porcie TCP 9221 do sterowania i monitorowania. Polecenia tekstowe są wysyłane do tego portu zgodnie z "Remote Commands ", a wszelkie odpowiedzi są zwracane przez ten sam port. Dowolny ciąg musi być jednym lub większą liczbą pełnych poleceń. Polecenia można oddzielać średnikami ";" lub wierszami. Terminator nie jest wymagany, ponieważ ramka TCP zawiera pełne polecenia, polecenia mogą być wysyłane z terminatorem, jeśli jest to pożądane (zostanie to zignorowane). Każde polecenie przez TCP zachowuje się tak, jakby zostało zakończone za pomocą terminatora poleceń (ASCII character 0AH, line feed).

## **LAN Error**

Jeśli połączenie LAN zostanie nawiązane, ale wykryty zostanie błąd (np. Adres IP jest taki sam jak innego urządzenia w sieci), lampka LAN urządzenia (powyżej wskaźników Wyjścia 2) będzie wyłączona, dopóki błąd nie zostanie poprawiony. Jeśli wystąpi błąd sieci LAN sprawdź i popraw konfigurację przyrządu. Domyślnym ustawieniem urządzenia jest próba uzyskania ustawień za pośrednictwem protokołu DHCP, jeśli jest on niedostępny lub, jeśli DHCP przekroczy limit czasu (30 sekund), poprzez Auto-IP. W mało prawdopodobnym przypadku, gdy nie można znaleźć adresu AutoIP, przydzielany jest statyczny adres IP 192.168.0.100.

Lampka LAN zgaśnie jeśli w żadnym momencie nie zostanie znalezione fizyczne połączenie LAN.

#### **Interfejs GPIB**

Złącze 24-stykowe interfejsu GPIB znajduje się na tylnym panelu urządzenia. Połączenia pinów są zgodne ze standardem IEEE Std. 488.1-1987, a urządzenie jest zgodne ze standardem IEEE Std. 488.1- 1987 i IEEE Std. 488.2-1987.

#### **Podzbiory GPIB**

Urządzenie zawiera następujące podzbiory IEEE 488.1:

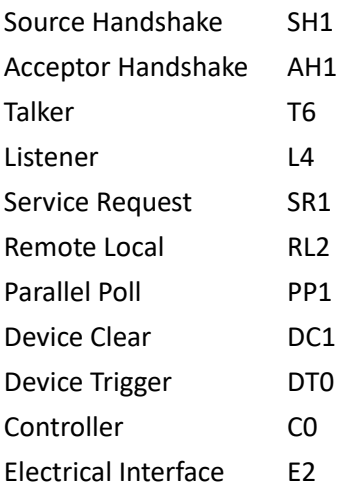

## **GPIB IEEE Std. 488.2 Obsługa błędów - rejestr błędów zapytania**

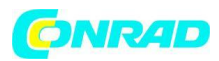

Błąd IEEE 488.2 UNTERMINATED (zaadresowany, aby nie mówić nic) jest obsługiwany w następujący sposób.

Jeśli urządzenie jest zaadresowany do mówienia, a formater odpowiedzi jest nieaktywny, a kolejka wejściowa pusta, generowany jest błąd UNTERMINATED. Spowoduje to ustawienie bitu błędu zapytania w rejestrze stanu zdarzeń standardowych, wartość 3, która zostanie umieszczona w rejestrze błędów zapytania i parser, który ma zostać zresetowany. Więcej informacji można znaleźć w sekcji Raportowanie stanu.

Błąd INTERRUPTED IEEE 488.2 jest obsługiwany w następujący sposób. Jeśli narzędzie do formatowania odpowiedzi czeka na wysłanie komunikatu odpowiedzi i <PROGRAM MESSAGE TERMINATOR> został odczytany przez analizator składni lub kolejka wejściowa zawiera więcej niż jeden komunikat END, to nastąpiło INTERRUPTED urządzenia i wygenerowany został błąd. Spowoduje to ustawienie bitu Query Error w Standard Event Status Register, wartość 1, która zostanie umieszczona w Query Error Register, a programator odpowiedzi, zostanie zresetowany, tym samym usuwając kolejkę wyjściową. Analizator składni rozpocznie analizowanie następnej <PROGRAM MESSAGE UNIT> z kolejki wejściowej. Więcej informacji można znaleźć w sekcji Raportowanie stanu.

Błąd DEADLOCK IEEE 488.2 jest obsługiwany w następujący sposób. Jeśli narzędzie do formatowania odpowiedzi czeka na wysłanie komunikatu odpowiedzi, a kolejka wejściowa staje się pełna, przyrząd przechodzi w stan DEADLOCK i generowany jest błąd. Spowoduje to ustawienie bitu Query Error w Standard Event Status Register, wartość 2, która zostanie umieszczona w Query Error Register, a formant odpowiedzi zostanie zresetowany, tym samym usuwając kolejkę wyjściową. Analizator składni rozpocznie analizowanie następnej <PROGRAM MESSAGE UNIT> z kolejki wejściowej. Więcej informacji można znaleźć w sekcji Raportowanie stanu.

## **GPIB Parallel Poll**

Na tym urzadzeniu dostępne są pełne możliwości równoległego odpytywania. Rejestr włączania rejestrowania równoległego jest ustawiony do określania, które bity w rejestrze stanów bitu mają być używane do tworzenia lokalnego komunikatu. Rejestr włączania ankiety równoległej jest ustawiany za pomocą polecenia \* PRE <NRF> i odczytywany przez komendę \*PRE?. Wartość w Parallel Poll Enable Register wynosi ANDed z Status Byte Register; jeśli wynik jest równy zeru, wartość **ist** wynosi 0, w przeciwnym razie wartość **ist** wynosi 1.

Przyrząd musi również być skonfigurowany w taki sposób, aby wartość ist mogła być zwrócona do kontrolera podczas równoległej operacji sondowania. Przyrząd jest konfigurowany przez kontroler wysyłający komendę Parallel Poll Configure (PPC), a następnie polecenie Parallel Poll Enable (PPE). Bity w komendzie PPE pokazano poniżej:

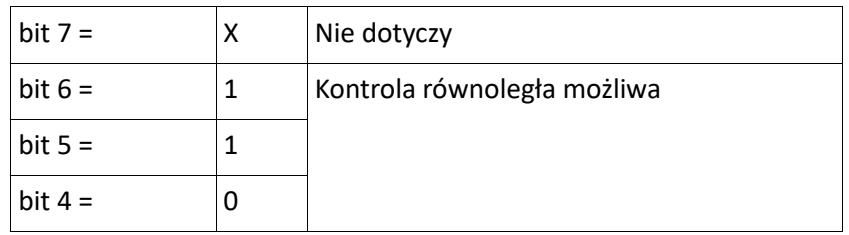

#### Strona 31 z 44

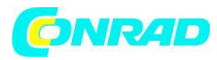

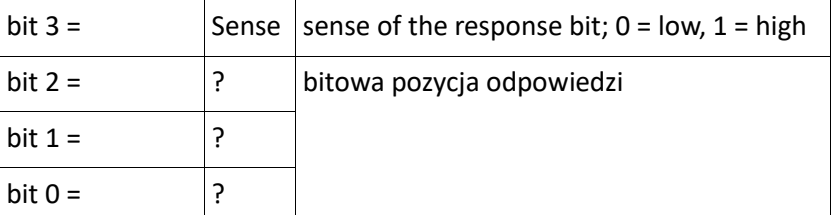

*Przykład.* Aby zwrócić bit RQS (bit 6 Status Byte Register) jako 1, gdy jest prawdziwy, a 0, gdy jest fałszywy w pozycji bitu 1 w odpowiedzi na równoległą operację odpytania wyślij następujące polecenia: \*PRE 64 <pmt>, następnie PPC i 69H (PPE)

Równoległa odpowiedź odpytywania z przyrządu będzie wynosić 00H, jeśli RQS wynosi 0 i 01H, jeśli RQS wynosi 1.

Podczas równoległej reakcji odpytywania linie interfejsu DIO są rezystancyjnie zakończone (pasywne zakończenie). Pozwala to wielu urządzeniom na dzielenie tej samej pozycji bitowej odpowiedzi w konfiguracji wiredAND lub wired-OR, patrz IEEE 488.1, aby uzyskać więcej informacji.

## **Raportowanie stanu**

Oddzielny błąd i model stanu jest utrzymywany dla każdej instancji interfejsu; instancja interfejsu jest zdefiniowana jako potencjalne połączenie. USB, RS232 i GPIB są z natury pojedynczymi połączeniami, więc reprezentują po jednej instancji interfejsu. Sieć LAN pozwala jednak na wiele jednoczesnych połączeń i dlatego reprezentuje wiele instancji interfejsu. Dwie instancje interfejsu są przydzielane do dwóch interfejsów gniazd TCP, a jeszcze jeden jest przydzielany do interfejsu strony sieci Web. Posiadanie osobnego modelu dla każdej instancji interfejsu zapewnia, że dane nie zostaną utracone, jak wiele poleceń, np. "\*ESR?" wyczyść zawartość podczas czytania.

Status błędu jest utrzymywany przy użyciu zestawu rejestrów; są one opisane w poniższych akapitach i pokazane w Modelu Statusu na końcu tej sekcji.

## **Standard Event Status oraz Standard Event Status Enable Registers**

Te dwa rejestry są realizowane zgodnie z wymaganiami standardu IEEE. 488,2.

Wszelkie bity ustawione w Standard Event Status Register, odpowiadające bitom ustawionym w Standard Event Status Enable Register, spowoduje ustawienie bitu ESB w Status Byte Register. Standard Event Status Register jest odczytywany i kasowany przez komendę \*ESR?. Standard Event Status Enable jest ustawiany przez komendę \*ESE <NRF> i odczytywany przez komendę \*ESE?.

Jest to pole bitowe, w którym każdy bit ma następujące znaczenie.

Bit 7: Power On. Ustaw, gdy moc zostanie po raz pierwszy przyłożona do instrumentu.

Bit 6: User Request – Żądanie użytkownika (nie używane).

Bit 5: Command Error – Błąd polecenia. Ustaw, gdy zostanie wykryty błąd typu składni w poleceniu z magistrali. Analizator składni jest resetowany, a przetwarzanie kontynuowane jest w następnym bajcie w strumieniu wejściowym

Strona 32 z 44

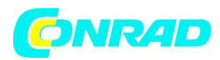

Bit 4: Execution Error – Błąd wykonania. Ustaw, gdy wystąpi błąd podczas próby wykonania całkowicie przeanalizowanego polecenia. Odpowiedni numer błędu zostanie zgłoszony w Rejestrze błędów wykonania, patrz sekcja Komunikaty o błędach

Bit 3: Verify Timeout Error – Sprawdź błąd limitu czasu. Ustaw, gdy parametr jest ustawiony z określoną wartością "verify", a wartość nie zostanie osiągnięta w ciągu 5 sekund, np. napięcie wyjściowe jest spowolnione przez duży kondensator na wyjściu.

Bit 2: Query Error – Błąd zapytania. Ustaw, gdy pojawi się zapytanie. Odpowiedni numer błędu zostanie zgłoszony w Rejestrze błędów zapytania, patrz sekcja Rejestr błędów kwerendy.

Bit 1: Nieużywany.

Bit 0: Operation Complete – Operacja zakończona: Ustaw w odpowiedzi na polecenie "\*OPC".

## **Execution Error Register – Rejestr błędów wykonania**

Ten rejestr zawiera liczbę reprezentującą ostatni błąd napotkany w bieżącym interfejsie. Rejestr błędów wykonania jest odczytywany i kasowany za pomocą komendy "EER?". Po włączeniu ten rejestr jest ustawiony na 0 dla wszystkich instancji interfejsu.

0: brak błędu

1-9: wykryto wewnętrzny błąd sprzętowy

100: Błąd zasięgu. Przesłana wartość liczbowa jest niedozwolona. Obejmuje to liczby, które są zbyt duże lub zbyt małe dla ustawianego parametru.

101: Zażądano wycofania danych konfiguracyjnych, wskazuje to na uszkodzenie sprzętu lub tymczasowe uszkodzenie danych, które można poprawić gdyż są magazynowane.

102: Zażądano wycofania danych konfiguracyjnych, brak zapisanych danych.

103: Próba wczytania lub napisania polecenia na drugim wyjściu, gdy nie jest dostępne. Zazwyczaj będzie to miało miejsce podczas próby zaprogramowania drugiego wyjścia na pojedynczym kanale przyrządu lub na urządzeniu dwukanałowym ustawionym w trybie równoległym.

104: polecenie nie jest poprawne przy włączonym wyjściu. Na przykład użycie polecenia CONFIG w celu zmiany trybu pracy bez uprzedniego wyłączenia wyjścia 2 spowoduje błąd 104.

200: Tylko odczyt; podjęto próbę zmiany ustawień przyrządu z interfejsu bez uprawnień do zapisu, patrz sekcja Blokowanie interfejsu.

## **Limit Event Status oraz Event Status Enable Registers**

W przypadku zasilaczy z pojedynczym wyjściem istnieje jeden rejestr statusu zdarzeń granicznych (Limit Event Status Register); dla dwóch zasilaczy (z wyjątkiem pracy w trybie równoległym) są dwa. Są one odczytywane i czyszczone, odpowiednio za pomocą "LSR1?" I "LSR2?". Po włączeniu te rejestry są ustawione na 0, a następnie natychmiast ustawiane, aby pokazać nowy stan limitu.

Wszelkie bity ustawione w rejestrze statusu zdarzeń granicznych, które odpowiadają bitom ustawionym w załączonym rejestrze stanu zdarzeń granicznych, powodują ustawienie bitu LIM1 lub LIM2 w rejestrze stanu bitu.

Bit 7: zarezerwowany do przyszłego użytku

Strona 33 z 44

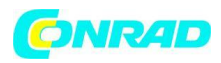

Bit 6: Ustaw, gdy nastąpi wyłączenie, które można zresetować tylko z panelu przedniego lub poprzez ponowne podłączenie zasilania sieciowego

Bit 5: zarezerwowany do przyszłego użytku

Bit 4: ustaw, kiedy wyjście wchodzi w limit mocy (tryb nieregulowany)

Bit 3: ustaw, gdy wystąpił błąd przekroczenia prądu wyjściowego

Bit 2: ustaw, gdy wystąpił błąd przekroczenia napięcia wyjściowego

Bit 1: ustaw, gdy wyjście wchodzi w limit prądu (tryb CC)

Bit 0: ustaw, gdy wyjście przejdzie w stan ograniczenia napięcia (tryb CV)

#### **Status Byte Register oraz Service Request Enable Register**

Te dwa rejestry są realizowane zgodnie z wymaganiami standardu IEEE. 488.2.

Wszelkie bity ustawione w rejestrze stanów bitu ( Status Byte Register), które odpowiadają bitom ustawionym w rejestrze aktywacji żądania usługi (Service Request Enable Register), spowodują, że bit RQS / MSS zostanie ustawiony w rejestrze bitu statusu (Status Byte Register), generując w ten sposób żądanie usługi (Service Request) na magistrali.

Rejestr statusu bajtów (Status Byte Register) jest odczytywany przez komendę \*STB?, która zwróci MSS w bicie 6 lub przez szeregowe odczytanie, które zwraca RQS w bicie 6. Rejestr usługi włączenia żądania (Service Request Enable Register) jest ustawiany przez komendę \*SRE <NRF> i odczytany przez komendę \*SRE?.

Bit 7 – nie używany

Bit 6 - RQS/MSS

Bit 5 – ESB, bit ten jest wynikiem sumy logicznej wybranych bitów z ESR

- Bit 4 MAV, bit ten sygnalizuje dostępność danych w buforze urządzenia
- Bit 3 nie używany
- Bit 2 nie używany

Bit 1 - LIM2. Zostanie ustawiony, jeśli bity ustawione w Limit Event Status Register 2 są zgodne z bitami ustawionymi w Limit Event Status Enable Register 2.

Bit 0 - LIM1. Zostanie ustawiony, jeśli bity ustawione w Limit Event Status Register 1 są zgodne z bitami ustawionymi w Limit Event Status Enable Register 1.

#### **Model statusu**

Strona 34 z 44

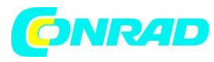

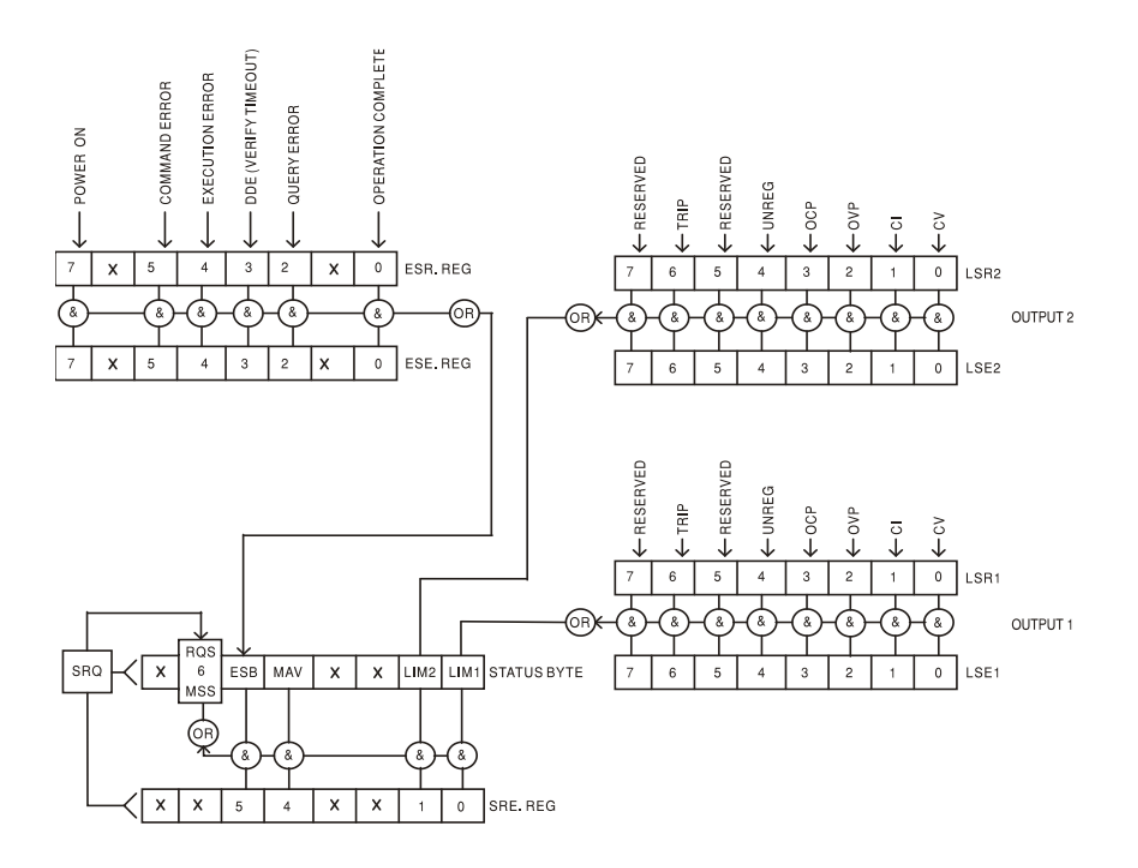

#### **Ustawienia domyślne zasilania i zdalnej obsługi**

Wartości statusu przyrządu ustawione przy włączonym zasilaniu:

Status Byte Register = 0

Service Request Enable Register † = 0

Standard Event Status Register = 128 (zestaw bitów pon)

Standard Event Status Enable Register † = 0

Execution Error Register = 0

Query Error Register = 0

Parallel Poll Enable Register † = 0

† - Rejestry zarejestrowane w ten sposób są charakterystyczne dla sekcji GPIB przyrządu i są ograniczone w użyciu przez inne interfejsy. Urządzenie będzie w stanie Local z aktywnymi przyciskami na panelu przednim. Parametry przyrządu po włączeniu zasilania są takie same, jak w przypadku ostatniego wyłączenia, z wyjątkiem statusu wyjścia. Domyślnie jest to zawsze wyłączone po włączeniu zasilania, użytkownik ma możliwość zmiany ustawienia z poziomu panelu przedniego. Polecenie interfejsu \*RST (reset) resetuje ustawiania działania zdalnego urządzania do ustawień domyślnych.

Domyślne ustawienia działania zdalnego:

Vout=1V, Iout=1A, DeltaV=10mV, DeltaI=10mA, Lock cancelled, VTRACK cancelled, OVP = 66V & OCP = 11A.

Strona 35 z 44

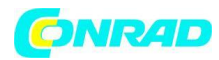

Ustawienia interfejsu zdalnego i stan wyjścia przy włączaniu zasilania nie są zmieniane przez \*RST. Ustawienia wykrywania są określona przez przełączniki na panelu przednim.

Strona 36 z 44

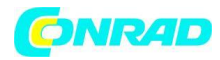

## **Polecenia zdalne (tylko CPX200DP)**

## **Format polecenia zdalnego RS232 / USB**

Wejście RS232 do urządzania jest buforowane w 256 bajtowej kolejce wejściowej, która jest wypełniana, przerywana, w sposób zrozumiały dla wszystkich innych operacji przyrządu. Urządzenie wyśle XOFF, gdy w kolejce pojawi się około 200 znaków.. XON zostanie wysłany, gdy około 100 wolnych miejsc stanie się dostępnych w kolejce po wysłaniu XOFF. Kolejka zawiera nieprzetworzone (niepoddane analizie) dane, które są pobierane przez analizator składni według potrzeb. Polecenia (i zapytania) są wykonywane w kolejności, a analizator składni nie uruchamia nowego polecenia, dopóki nie zostanie wykonane poprzednie polecenie lub zapytanie. Odpowiedzi RS232 na polecenia lub zapytania są wysyłane natychmiast; nie ma kolejki wyjściowej.

Wejście USB jest zgodne z USB 2.0 Full Speed.

Wejście LAN do urządzenia jest buforowane w 1500 bajtowej kolejce wejściowej, która jest wypełniana, przerywana, w sposób przejrzysty dla wszystkich innych operacji przyrządu. Interfejs LAN jest zgodny z 1.4 LXI (LAN eXtensions for Instrumentation) Core 2011.

Polecenia muszą być wysyłane zgodnie z listą komend i muszą być zakończone terminatorem 0AH (Line Feed, LF). Polecenia mogą być wysyłane w grupach z poszczególnymi poleceniami oddzielonymi od siebie kodem 3BH (;). Grupa musi być zakończona terminatorem poleceń 0AH (Line Feed, LF).

Odpowiedzi z przyrządu do kontrolera są wysyłane zgodnie z listą poleceń. Każda odpowiedź jest kończona przez <RESPONSE MESSAGE TERMINATOR>, co oznacza 0DH (Carriage Return, CR), a następnie 0AH (Line Feed, LF).

<WHITE SPACE> jest zdefiniowana jako kody znaków od 00H do 20H włącznie.

<WHITE SPACE> jest ignorowana z wyjątkiem identyfikatorów poleceń na przykład '\*C LS' nie jest równoważne '\*CLS'.

Wysoki bit wszystkich postaci jest ignorowany.

Polecenia są niewrażliwe na wielkość liter.

## **Format poleceń GPIB**

Wejście GPIB do instrumentu jest buforowane w 256 bajtowej kolejce wejściowej, która jest wypełniana, przerywana, w sposób zrozumiały dla wszystkich innych operacji przyrządu. Kolejka zawiera nieprzetworzone (niepoddane analizie) dane, które są pobierane przez analizator składni według potrzeb. Polecenia (i zapytania) są wykonywane w kolejności, a analizator składni nie uruchamia nowego polecenia, dopóki nie zostanie wykonane żadne poprzednie polecenie lub zapytanie. Nie ma kolejki wyjściowej, co oznacza, że formater odpowiedzi będzie czekał, w razie potrzeby w nieskończoność, do momentu, gdy instrument zostanie zaadresowany do rozmowy i wysłany zostanie kompletny komunikat odpowiedzi, zanim parser może uruchomić następne polecenie w kolejce wejściowej.

Polecenia wysyłane są przez <PROGRAM MESSAGES> przez kontroler, a każdy komunikat składa się z co najmniej z zera lub więcej elementów <PROGRAM MESSAGE UNIT> oddzielonych elementami <PROGRAM MESSAGE UNIT SEPARATOR>.

#### Strona 37 z 44

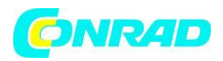

A <PROGRAM MESSAGE UNIT> to jedno z poleceń na liście poleceń zdalnych.

A <PROGRAM MESSAGE UNIT SEPARATOR> to znak średnika "; (3BH).

<PROGRAM MESSAGE> są oddzielone elementami <PROGRAM MESSAGE TERMINATOR> które mogą być dowolnymi z następujących:

NL - Nowy znak linii (0AH)

NL^END - Nowy znak linii z komunikatem END

^END - Komunikat END z ostatnim znakiem wiadomości

Odpowiedzi z przyrządu do kontrolera są wysyłane jako <RESPONS MESSAGE>. A <RESPONS MESSAGE> składa się z jednego <RESPONS MESSAGE UNIT>, po którym następuje <RESPONS MESSAGE TERMINATOR>.

A <RESPONS MESSAGE TERMINATOR> to nowy znak linii z komunikatem końca NL^END.

Każde zapytanie tworzy konkretny <RESPONS MESSAGE>, który jest katalogowany wraz z poleceniem na liście poleceń zdalnych.

<WHITE SPACE> jest ignorowana z wyjątkiem identyfikatorów poleceń na przykład '\*C LS' nie jest równoważne '\*CLS'.

<WHITE SPACE> jest zdefiniowana jako kody znaków od 00H do 20H włącznie.

Wysoki bit wszystkich postaci jest ignorowany.

Polecenia są niewrażliwe na wielkość liter.

#### **Lista poleceń**

Ta sekcja zawiera listę wszystkich poleceń i zapytań zaimplementowanych w tym urządzeniu.

Zauważ, że nie ma żadnych zależnych parametrów, sprzężonych parametrów, nakładających się poleceń, elementów danych programu wyrażenia lub nagłówków programów poleceń złożonych; każde polecenie jest całkowicie wykonywane przed uruchomieniem następnego polecenia. Wszystkie polecenia są sekwencyjne, a komunikat o zakończeniu operacji jest generowany natychmiast po wykonaniu we wszystkich przypadkach.

Stosuje się następującą nomenklaturę:

<RMT> <RESPONSE MESSAGE TERMINATOR>

<NRF> Liczba w dowolnym formacie. na przykład 12, 12 · 00, 1 · 2 e1 i 120 e-1 są akceptowane jako numer 12. Każda liczba jest konwertowana, a następnie zaokrąglana w celu uzyskania wartości polecenia.

<NR1> Liczba bez części ułamkowej, tj. liczba całkowita.

<NR2> Liczba w stałym formacie, np. 11·52, 0 · 78 itd.

<N> - Numer wyjścia (1 lub 2) lub powiązany rejestr statusu, do którego odnosi się polecenie. "1" to Master (wyjście lewe), a "2" to Slave (wyjście po prawej stronie).

<CPD> <CHARACTER PROGRAM DATA>

Strona 38 z 44

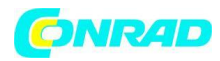

#### <CRD> <CHARACTER RESPONSE DATA>

Polecenia zaczynające się od \* są zaimplementowane zgodnie z poleceniami IEEE Std 488.2 jako Common. Wszystkie będą działać, gdy są używane na innych interfejsach, ale niektóre mogą być mało przydatne.

## **Polecenia właściwe dla urządzenia**

W przypadku poleceń określonych jako 'WITH VERIFY' operacja jest zakończona, gdy dostosowywany parametr osiąga wymaganą wartość z dokładnością ± 5% lub ± 10 zliczeń, w zależności od tego, która wartość jest większa. Jeśli wartość nie zostanie osiągnięta w tych granicach w ciągu 5 sekund, bit Verify Timeout (bit 3) zostanie ustawiony w rejestrze stanu standardowych zdarzeń, a operacja zostanie zakończona po upływie limitu czasu.

Bit operacji zakończonej (bit 0) w rejestrze stanu zdarzeń standardowych jest zawsze ustawiany przez komendę \*OPC. Polecenie \*OPC (lub \*OPC?) może być użyte do synchronizacji urządzenia ze względu na sekwencyjny charakter operacji zdalnych.

V <N> <NRF> Ustaw wyjście <N> na <NRF> V

V <N> V <NRF> Ustaw wyjście <N> na <NRF> V z potwierdzeniem

OVP <N> <NRF> Ustaw punkt zadziałania zabezpieczenia przepięciowego wyjścia <N> na <NRF> V

|<N> <NRF> Ustaw limit prądu wyjścia <N> na <NRF> A

OCP<N> <NRF> Ustaw punkt zadziałania zabezpieczenia nadprądowego wyjścia <N> na <NRF> A

V<N>? Zwraca ustawione napięcie wyjścia <N> Odpowiedź: V <N> <NR2> <RMT> gdzie <NR2> jest w woltach

|<N>? Zwraca ustawione napięcie wyjścia <N> Odpowiedź: | <N> <NR2> <RMT> gdzie <NR2> jest w amperach

OVP <N>? Zwraca ustawienie wyłączenia napięcia dla wyjścia <N> Odpowiedź: VP <N> <NR2> <RMT> gdzie <NR2> jest w woltach

OCP<N>? Zwraca ustawienie wyłączenia napięcia dla wyjścia <N> Odpowiedź: CP <N> <NR2> <RMT> gdzie <NR2> jest w amperach

V<n>O? - Zwraca napięcie wyjściowego dla wyjścia <n> Odpowiedź: <NR2> V <RMT> gdzie <NR2> jest w woltach

|<N>O? Zwraca prąd wyjściowy dla wyjścia <N> Odpowiedź: <NR2> A <RMT> gdzie <NR2> jest w amperach

DELTAV<N> <NRF> Ustaw rozmiar skoku napięcia wyjścia <N> na <NRF> wolty

DELTAI<N> <NRF> Ustaw rozmiar skoku prądu wyjścia <N> na <NRF> ampery

DELTAV<N>? Zwraca wartość skoku napięcia wyjścia <N> Odpowiedź: DELTAV <N> <NR2> <RMT> gdzie <NR2> jest w woltach.

DELTAI<N>? Zwraca wartość skoku prądu wyjścia <N> Odpowiedź: DELTAV <N> <NR2> <RMT> gdzie <NR2> jest w amperach.

#### Strona 39 z 44

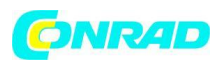

INCV<N> Zwiększ napięcie wyjścia <N> o wielkość kroku ustawioną dla wyjścia <N> INCV<N>V Zwiększ napięcie wyjścia <N> o wielkość kroku ustawioną dla wyjścia <N> i sprawdź DECV<N> Zmniejsz napięcie wyjścia <N> o wielkość kroku ustawioną dla wyjścia <N> DECV<N>V Zmniejsz napięcie wyjścia <N> o wielkość kroku ustawioną dla wyjścia <N> i sprawdź INCI<N> - Zwiększ prąd wyjścia <N> o wielkość kroku ustawioną dla wyjścia <N> DECI<N> Zmniejsz prąd wyjścia <N> o wielkość kroku ustawioną dla wyjścia <N> OP<N> <NRF> ustaw wyjście <N> wł./wył., gdzie <NRF> ma następujące znaczenie: 0 = WYŁ., 1 = WŁ. OPALL<NRF> - Równocześnie ustawia wszystkie wyjścia na wł / wył, gdzie <NRF> ma następujące znaczenie:

#### 0 – wszystkie wyłączone

1 – wszystkie włączone

Jeśli OPALL ustawi wszystkie wyjścia na ON, to wszystkie, które były już włączone, pozostaną włączone. Jeśli OPALL wyłączy wszystkie wyjścia, to wszystkie, które były już wyłączone, pozostaną wyłączone.

OP<N>? zwraca status on/off wyjścia <N> Odpowiedź: <NR1> <RMT> gdzie 1 = WŁ, 0 = WYŁ

TRIPRST - Spróbuj wyczyścić wszystkie warunki wyzwolenia

LSR<N>? Zapytanie i wyczyszczenie Limit Event Status Register <N> Odpowiedź: <NR1> <RMT>

LSE<N> <NRF> - Ustaw wartość LSE <N> Limit Event Status Enable Register <N> na <NRF>

LSE<N>? Pokaż wartość LSE <N> Limit Event Status Enable Register <N> Odpowiedź: <NR1><RMT>

SAV<N> <NRF> Zapisz bieżącą konfigurację wyjścia <N> w pamięci ustawień określonej przez <NRF> gdzie <NRF> może wynosić 0-9.

RCL<N> <NRF> Przywołaj konfigurację dla wyjścia <N> z magazynu ustawień określonego przez <NRF> gdzie <NRF> może wynosić 0-9.

CONFIG <NRF> Ustawia tryb pracy, w którym <NRF> wynosi 2 dla wyjść pracujących niezależnie i 0 dla trybu śledzenia napięcia.

CONFIG? – Pokazuje tryb działania; <NR1> <RMT> gdzie <NR1> wynosi 2 dla wyjść pracujących niezależnie i 0 dla trybu śledzenia napięcia.

RATIO <NRF> Ustaw stosunek wyjścia 2 (slave) do wyjścia 1 (master) w trybie śledzenia do <NRF> gdzie <NRF> to stosunek procentowy (0 do 100).

RATIO? – Pokaż stosunek wyjścia 2 (slave) do wyjścia 1 (master) w trybie śledzenia do <NRF> gdzie <NRF> to stosunek procentowy (0 do 100).

TRIPCONFIG <NRF> Ustawia tryb dla OVP i OCP podczas pracy w trybie śledzenia napięcia, gdzie <NRF> wynosi 0 dla wyzwolenia wyjść działających niezależnie (domyślnie) i 1 dla obu wyjść jest ustawiane, gdy jedno z wyjść doświadcza OVP lub OCP trip.

Strona 40 z 44

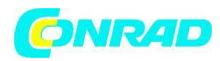

TRIPCONFIG? Zgłasza tryb wyzwalania OVP / OCP, gdy urządzenie znajduje się w trybie śledzenia napięcia. Odpowiedź <NR1> <RMT>, gdzie <NR1> wynosi 0 dla wyjść pracujących niezależnie i 1 dla obu wyjść jest ustawiane, gdy jedno z wyjść doświadcza wyzwolenia OVP lub OCP.

## **Polecenia systemowe i statusowe**

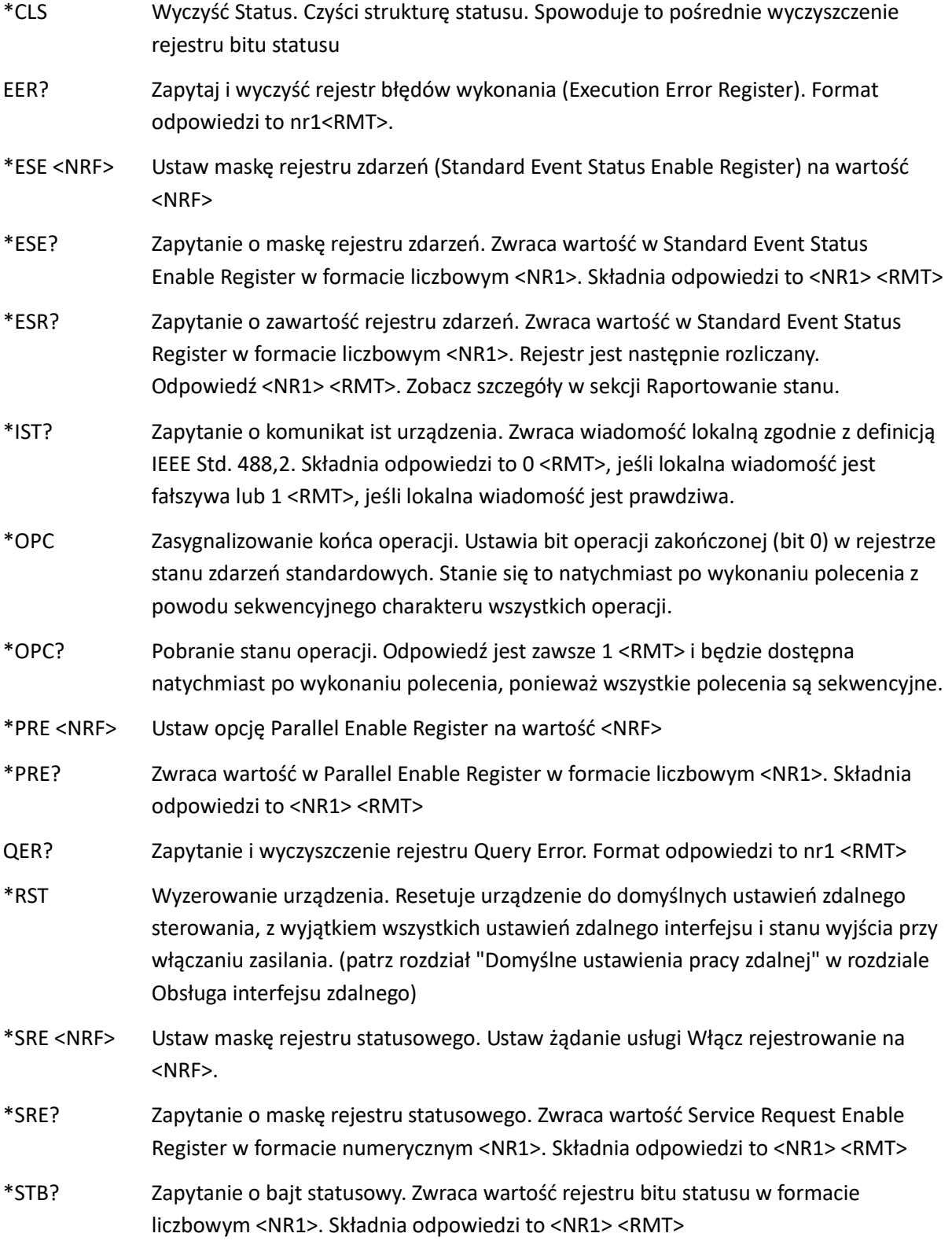

Strona 41 z 44

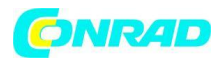

\*WAI Polecenie wstrzymania pracy urządzenia. Zaczekaj na Operation Complete true. Ponieważ wszystkie polecenia są całkowicie wykonywane przed następnym uruchomieniem, to polecenie nie podejmuje żadnych dodatkowych działań.

## **Polecenia zarządzania interfejsem**

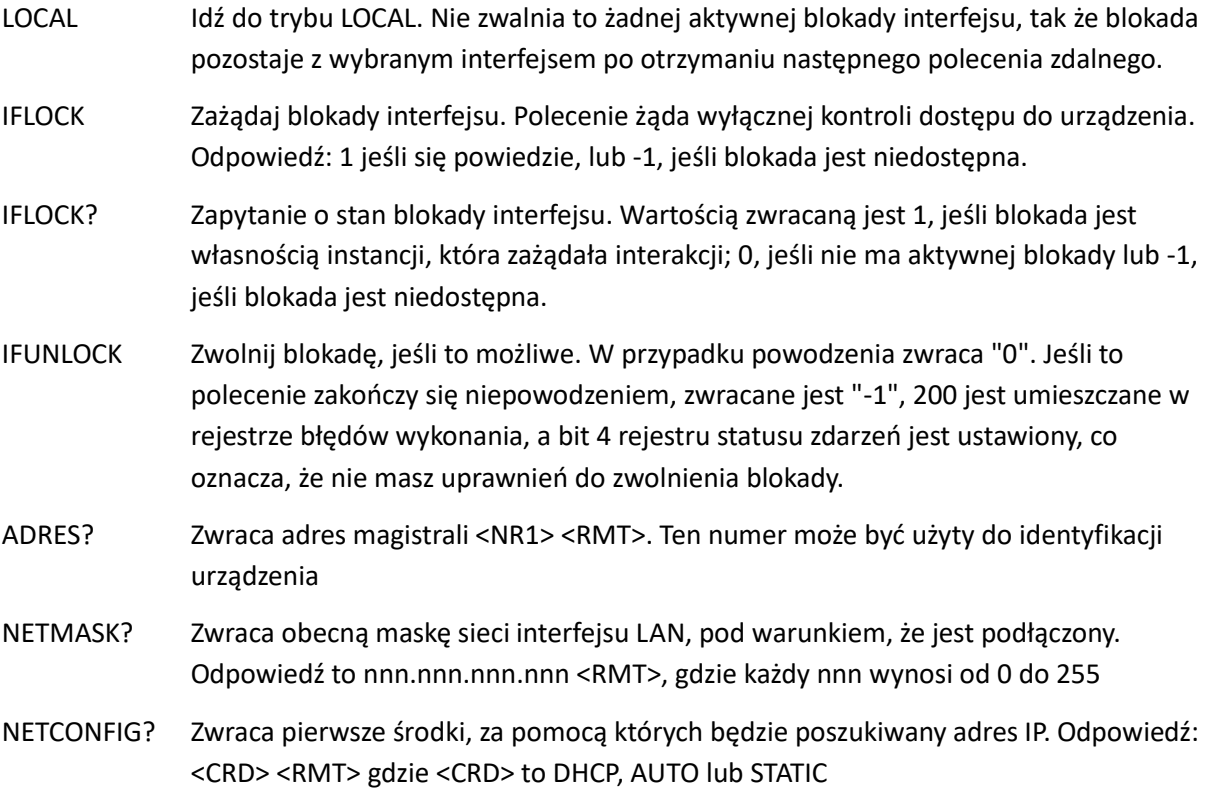

Poniższe polecenia określają parametry, które będą używane przez interfejs LAN.

Uwaga: wymagany jest cykl mocy po wysłaniu tych poleceń, zanim nowe ustawienia zostaną użyte (lub zwrócone w odpowiedzi na powyższe zapytania). Przyrząd nie próbuje sprawdzać poprawności adresu IP lub maski sieci w żaden inny sposób niż sprawdzenie, czy każda część pasuje do 8 bitów. Przełącznik LAN RESET na tylnym panelu zastąpi te polecenia i przywróci ustawienia domyślne, jak opisano wcześniej.

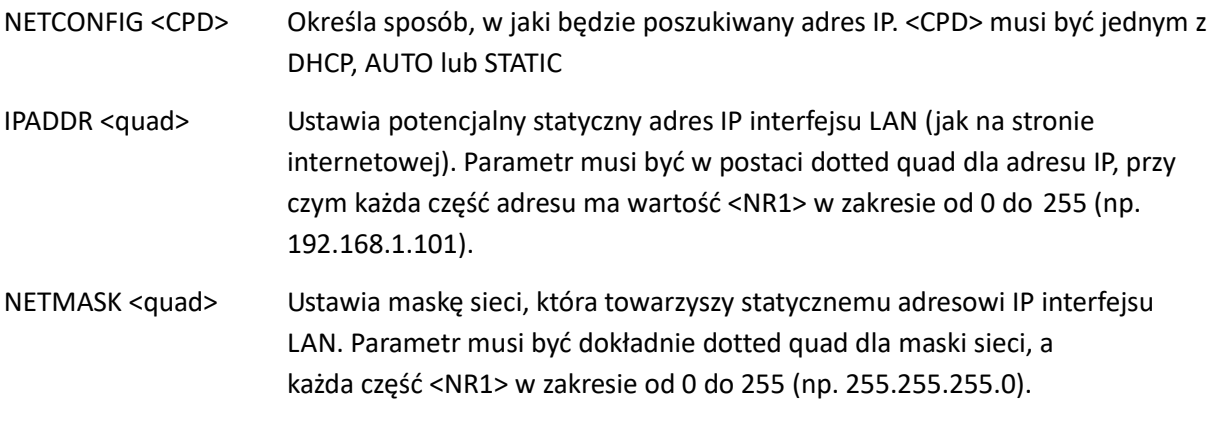

## **Różne polecenia**

Strona 42 z 44

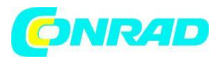

\*IDN? Zwraca identyfikator urządzenia. Dokładna odpowiedź jest określona przez konfigurację przyrządu i ma postać <NAME>,<model>, 0, <version><RMT> gdzie <NAME> jest nazwą producenta, <model> określa typ urządzenia i <version> to poziom wersji zainstalowanego oprogramowania. \*TST? Zasilacz nie ma możliwości autotestu, a odpowiedź zawsze wynosi 0 <RMT> \*TRG Zasilacz nie ma możliwości uruchomienia. Polecenie jest ignorowane w tym urządzeniu.

## **Komunikaty o błędach**

Każdy komunikat o błędzie ma numer; tylko ten numer jest zgłaszany przez interfejsy zdalnego sterowania. Numery komunikatów o błędach nie są wyświetlane, ale są umieszczane w rejestrze błędów wykonania, gdzie można je odczytać poprzez zdalne interfejsy, patrz sekcja Raportowanie stanu.

## **Konserwacja**

Producent lub jego przedstawiciele za granicą zapewnią wsparcie w naprawie usterek. Jeżeli właściciel urządzenia chce samodzielnie prowadzić prace konserwacyjne, powinien to zlecić wyłącznie wykwalifikowanemu personelowi. Wszelkie prace konserwacyjne powinny być przeprowadzane zgodnie z instrukcją obsługi, którą można nabyć bezpośrednio od producentów lub ich przedstawicieli za granicą.

## **Bezpiecznik**

Właściwy typ bezpiecznika to:

10 Amp 250V HBC time-lag (T), 5 x 20mm

Upewnij się, że do wymiany używane są tylko bezpieczniki o wymaganym prądzie znamionowym i określonym typie. Używanie prowizorycznych bezpieczników i zwarcie oprawek jest zabronione.

Aby wymienić bezpiecznik, należy najpierw odłączyć urządzenie od zasilania. Odkręć 6 śrub zabezpieczających pokrywę i zdejmij pokrywę. Wymień bezpiecznik na prawidłowy i zamontuj pokrywę.

Należy pamiętać, że główną funkcją bezpiecznika jest zapewnienie bezpieczeństwa przyrządu i ograniczenie uszkodzeń w przypadku awarii jednego z urządzeń przełączających. Jeżeli bezpiecznik ulegnie awarii, jest bardzo prawdopodobne, że wymiana innego elementu również będzie konieczna, ponieważ w układzie rozwinęła się usterka; w takich okolicznościach przyrząd będzie musiał zostać zwrócony producentowi do serwisu.

## **Czyszczenie**

Jeśli urządzenie wymaga czyszczenia, należy użyć szmatki lekko zwilżonej wodą lub łagodnym detergentem.

**OSTRZEŻENIE! ABY UNIKNĄĆ PORAŻENIA PRĄDEM ELEKTRYCZNYM LUB USZKODZEŃ, NIGDY NIE POZWALAĆ, ABY WODA DOSTAŁA SIĘ DO WNĘTRZA URZĄDZENIA. NIGDY NIE CZYŚCIĆ ROZPUSZCZALNIKAMI.**

Strona 43 z 44

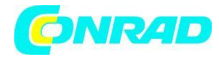

#### **Link do strony internetowej**

Najnowszą wersję tej instrukcji obsługi, sterownika IVI i wszelkich odpowiednich aktualizacji oprogramowania układowego można znaleźć pod adresem http://www.aimtti.com/support.

Strona 44 z 44